c.es

# Agustí Ortiz Gimeno Treball final de carrera

 **Desenvolupament d'aplicacions per a dispositius mòbils.** 

# **APRÈN AMB KOKI**

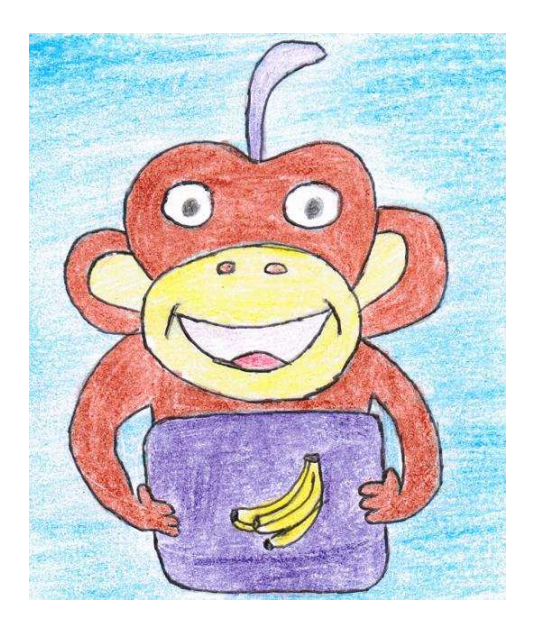

**Consultors: Albert Grau Perisè i Jordi Almirall Almirall López** 

07/01/2013

# **Treball Final de Carrera:**

# Desenvolupament d'aplicacions per a dispositius mòbils

# Aprèn amb Koki

# Índex de continguts:

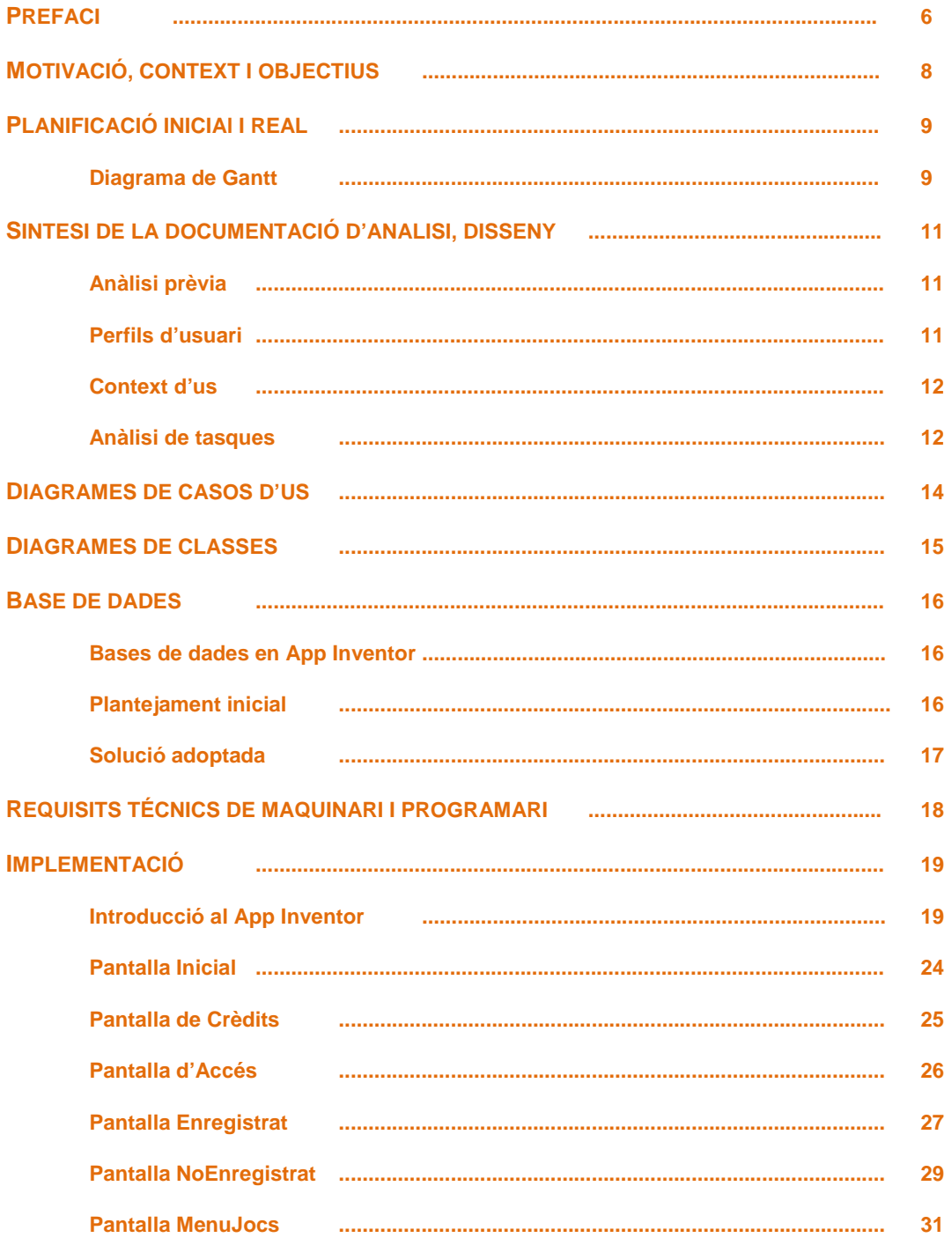

Pag. 2 de 65

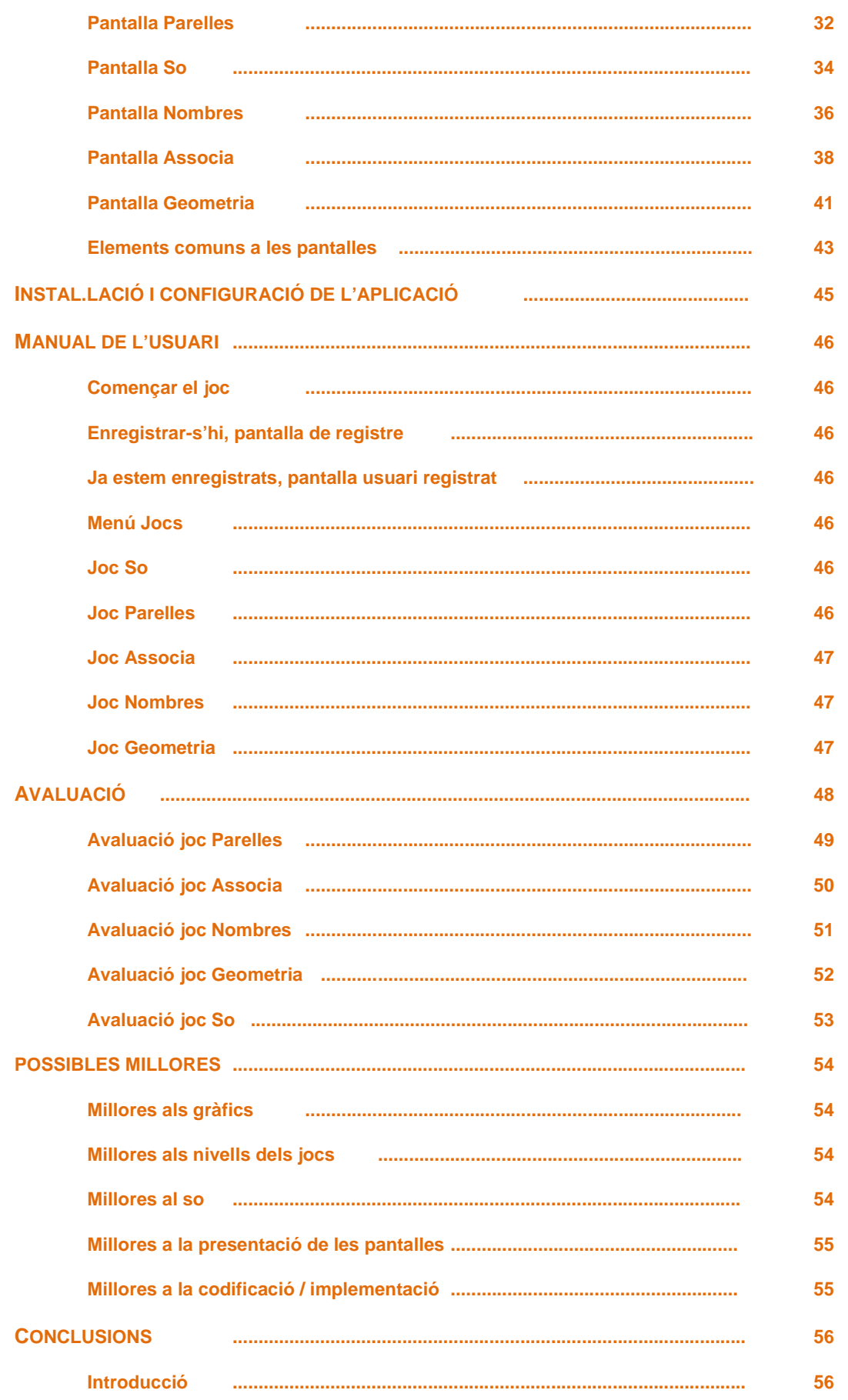

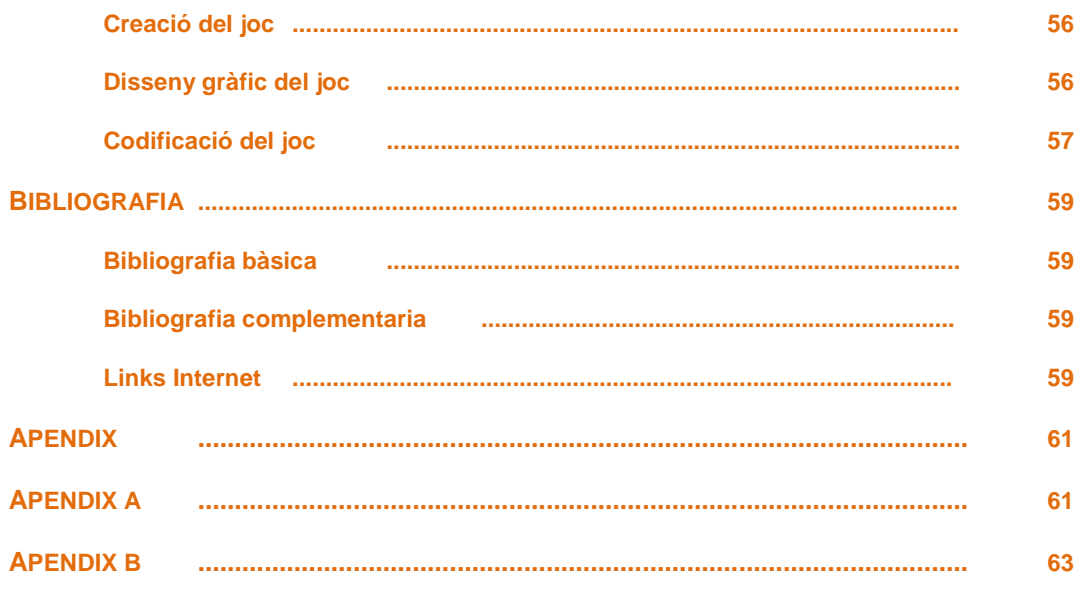

A tots els que els he llevat tems i que voluntària o involuntàriament han tingut que patir la meua dedicació a aquest repte.

Agustí Ortiz Gimeno

07.01.2013

# **Prefaci**

Aquest document recull i sintetitza les diverses etapes que componen aquest treball final de carrera per al desenvolupament d'aplicacions per a dispositius mòbils. En concret l'aplicació desenvolupada es Aprèn amb Koki. Aquesta aplicació funciona amb dispositius amb el sistema operatiu Android 2.2 o superiors.

L'aplicació ha sigut realitzada integrament amb una eina desenvolupada al MIT, Massachusetts Institute of Technology, i que es pot trobar a la pàgina web http://appinventor.mit.edu/. Aquesta eina permet desenvolupar aplicacions per a dispositius mòbils amb sistema operatiu Android sense la necessitat, en teoria, de coneixements previs en programació. Va ser descoberta per mi de forma casual al llegir el llibre que estava fent servir com a guia, Android Application Development All In One For Dummies.

Els motius principals de fer servir aquesta eina van ser tres. Intentar conèixer altres formes de programació, ja que la programació en Java i Eclipse ja les havia fet servir abans en altres assignatures. Rapidesa en la implementació de les aplicacions. Veure una forma molt distinta de programar que penso que pot ser molt útil per a persones que desconeixen la programació però que poden tenir bones idees d'aplicacions per a mòbil, però que per desconeixement en el area de programació no son capaços de dur-les a terme.

Com diuen els autors d'aquesta eina, el fer-la servir a la universitat de Massachusetts en estudiants allunyats del area de la informàtica, va donar com a resultat el desenvolupament d'aplicacions molt interessants i la pèrdua de la por que tenien molts d'ells a tot lo relacionat amb la informàtica.

Aquest comentaris em van fer veure que la programació amb una eina d'aquestes característiques es podria aplicar a nois i noies en edat escolar per veure si son capaços de interessar-se de forma activa al mon de les noves tecnologies desenvolupant les seves pròpies aplicacions i no solament de forma passiva fent servir les aplicacions d'altres.

Per tant armat d'aquestes idees vaig decidir fer servir App Inventor per al desenvolupament de la meua aplicació. Els resultats els aniré comentant al llarg del treball, però com a conclusió dir que em sembla un eina molt capaç de ser introduïda en les aules dels col·legis i instituts per a fomentar la creativitat, el interès i els coneixements d'informàtica, així com la possibilitat de ferla servir, com diuen els autors, a altres àrees del ambient universitari, per a que els estudiants puguin desenvolupar aquells programes informàtics que creguin son possibles sense tenir que aprendre un llenguatge de programació.

El llibre de consulta que he fet servir es App Inventor Create Your Own Android Apps, de David Wolber, Hal Abelson, Ellen Spertus i Liz Looney.

L'aplicació, **Aprèn amb Koki**, requereix d'una base de dades que ha sigut implementada amb una de les eines de que disposa App Inventor, TinyDB. Els gràfics van ser dibuixats i acolorits a mà. Els sons de l'aplicació han sigut descarregats de diverses pàgines web que ho permetien, encara que s'han detectat errors en com tracta App Inventor els sons.

En lo possible he fet servir les tècniques descrites al llibre App Inventor Create Your Own Android Apps per a la presentació en pantalla de l'aplicació. Com tan sols disposava d'un dispositiu mòbil amb Android, he adaptat el disseny a aquest dispositiu amb una pantalla de 340x420, per tant no he implementat el codi per a que es pugui adaptar a altres dispositius amb altres mides de pantalla.

Per al disseny dels diagrames he fet servir MagicDraw UML, que es un eina que ja coneixia d'assignatures anteriors.

Per a la fase de planificació he fet servir el OpenProj versió 1.4. Es un dels recomanats per el tutor i de lliure distribució.

Cal remarcar que he tingut que variar les especificacions inicials sobre tot per mancança de temps en la etapa d'implementació. Ho explicaré amb més detall al punt Planificació Inicial i Real a la pagina 8.

Per el mateix motiu, no he acabat de ajustar be les imatges a tot el ventall de pantalles que es poden trobar als distints dispositius mòbils que hi ha al mercat, quedant açò com a punt a millorar.

També com he dit abans, remarcar els problemes trobats amb la reproducció de sons al App Inventor. Açò ha limitat la presentació del joc. Penso que el so es molt important a un joc, i més encara per a nens, però a la dificultat de trobar música que es pugui aplicar a un joc per a nens i que es pugui baixar d'Internet sense problemes legals, cal afegir els problemes trobats al App Inventor per a reproduir-los.

#### **Nota Important Afegida el 07/01/2013:**

**Junt aquest document s'entreguen dues versions de l'aplicació.** 

**AppKoki\_V04.apk i AppKoki\_V04\_Vell amb els fitxers zip que contenen el projecte amb App Inventor.** 

**El motiu d'entregar aquest dos fitxers es que a la darrera setmana de treball i quan em disposava a rematar els petits detalls de l'aplicació el servidor del App Inventor va començar a donar problemes i vaig perdre el projecte complert. Vaig tractar de recuperar-lo però em va ser impossible fins al punt de no poder ni canviar el nom. Per tant he decidit enviar les dues darreres versions del projecte amb les següents caracteristiques.** 

**AppKoki\_V04\_Vell.apk, es funcional amb tots els jocs excepte el de So. El so no funciona i deixa penjada la pantalla.** 

**AppKoki\_V04.apk era la darrera versió abans de millorar-la per a la entrega. En ella els joc So funciona fins al nivell alt del joc on deixa de funcionar per les motius que exposo a la memòria. En canvi el joc Geometria presenta una versió més primitiva, que està millorada al altra versió presentada.** 

**Penso que les dues versions poden complementar-se per a donar una idea del que es volia presentar com a versió final del programa.** 

**M'ha sigut impossible poder recuperar el projecte del servidor del App Inventor.** 

### **Motivació, context i objectius**.

El projecte es un joc per a dispositius mòbils amb sistema operatiu Android 2.2 i posteriors. El nom es Aprèn amb Koki.

Encara que l'àmbit d'aplicacions per a nens esta prou explotat al mercat de les aplicacions per a dispositius mòbils, la idea es fer-ne una que ens permeta demostrar les possibilitats que aquest tipus de dispositius ofereixen. Aquest dispositius son ideals en llocs on els nens poden estar amb els pares i necessiten un poc de distracció, viatges al cotxe, al tren, al avió, en cues com la del metge, etc.

Aquestes aplicacions poden oferir als nens una distracció al temps que una forma d'aprenentatge divertit, amb colors, sons, música, etc. Per l'edat dels nens als que esta dirigit cal comptar amb un grafisme amb colors que criden l'atenció i amb sons que els conviden a participar al joc. Es sabut que els nens d'aquesta edat no poden concentrar-se molt de temps en una mateixa tasca, es per el que he decidit que l'aplicació permeti al nen canviar d'activitat i que aquestes siguin de realització senzilla i ràpida. L'aplicació guardarà una base de dades amb la puntuació de cada jugador i per tant cada vegada que el jugador torni a jugar ho farà a un nivell de dificultat més alt.

A l'estudi de les diverses aplicacions existents al mercat s'han pogut detectar bàsicament dos tipus d'aplicació. La que tracta solament una única activitat com pot ser per exemple la realització de puzles i la que disposa de diverses activitats. Personalment he optat per aquesta darrera opció, ja que com es comenta abans, els nens no poden estar molt de temps fent la mateixa activitat i d'aquesta manera es molt més probable que en troben una que pugui captivar el seu interès.

No es necessària la connexió a Internet ni a cap tipus de xarxa. El temps d'us de la aplicació serà curt per el tipus d'usuari al que va dirigida. L'activitat es pot dur a terme de forma individual i sempre supervisada per un adult.

Els requisits que tenim que complir son:

Assumim que el nen usarà la activitat de forma individual i assessorat per un adult.

No depenem de una connexió a la xarxa per a poder fer-ne us.

Usarem com a mínim la versió 2.2 del sistema operatiu Android.

El objectiu es un joc que permeta al nen aprendre mentre juga. Per a la qual cosa he donat les següents funcionalitats a l'aplicació:

**So instruments**. L'aplicació permet al nen escoltar un so d'un instrument musical i triar quin instrument es d'una barreja d'instruments mostrada.

**Parelles**. L'aplicació mostra un animal i es té que triar la seva parella entre una barreja d'altres animals.

**Nombres**. En aquesta aplicació es mostra una imatge amb un cert nombre d'objectes i una llista de números, el nen deu triar quin número es el que indica el nombre d'objectes.

**Associar**. En aquesta aplicació es mostra un escenari i una sèrie d'objectes que poden o no estar associats al escenari que es mostra. El nen deu triar quins son els que te sentit associar.

**Geometria**. En aquesta aplicació es visualitza una imatge amb diverses formes geomètriques i tres figures geomètriques, triangle, quadrat, cercle. El nen deu triar les que son triangles, quadrats, cercles i arrossegar-lo sobre la forma que es igual en la imatge mostrada.

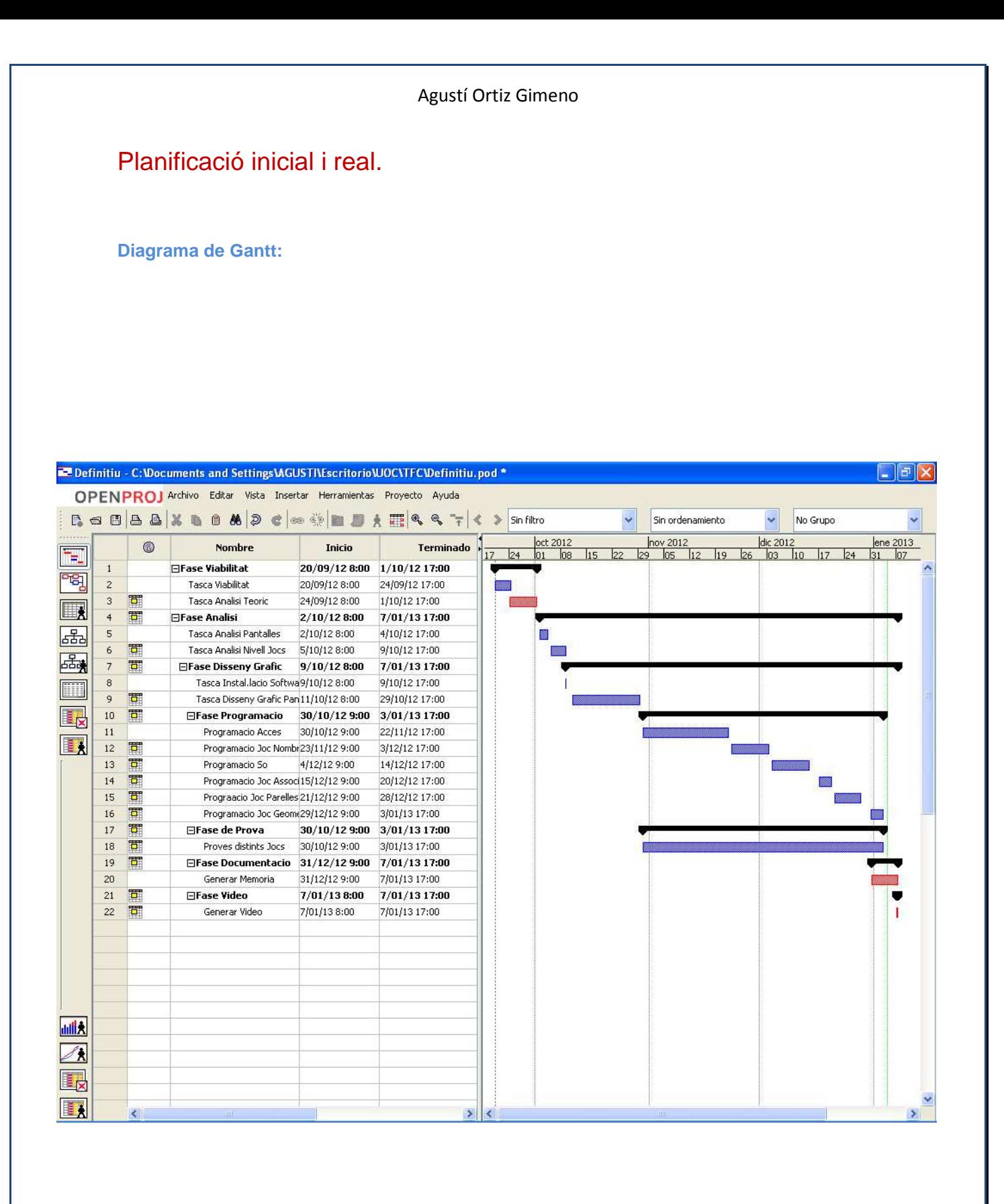

La planificació inicial va ser duta a terme de forma prou acurada fins a la fase d'implementació. El motiu per el que vaig tenir que variar-la va ser la falta de experiència prèvia en el desenvolupament de programari per a dispositius mòbils basats en Android. Aquesta falta de coneixements va tenir com a conseqüència tenir que llegir bibliografia per a programació d'aquest tipus de dispositius.

Tal com s'ha explicat al apartat prefaci, es va finalment triar l'eina App Inventor per a dur a terme aquesta implementació. Inicialment tot pareixia que anava a poder-se fer en els terminis establers, però aquesta eina en desenvolupament actualment, sofreix d'alguns **bugs** que encara no han sigut resolts, i d'altres que no han sigut reportats. Un d'ells en va fer perdre dues setmanes respecte al temps establert inicialment.

Es tracta per exemple de la implementació de la base de dades necessària per a mantenir les dades dels usuaris enregistrats i les seves puntuacions. La idea inicial era fer servir una llista de llistes i segons la literatura existent això es del tot possible. Però la realitat es que una vegada creada una llista de llistes, no es possible accedir a cadascuna de les llistes. Això fa que una vegada repassat el codi una i un altra volta fins estar segur que no s'ha comes cap errada vaig tenir que replantejar-me de nou com guardar les dades i accedir a elles. Al final vaig optar per guardar les dades de tots els usuaris de forma seqüencial. Aquest problema no ha sigut reportat i per tant sols pots resoldre'l una vegada has fet totes les proves possibles i totes han donat com a resultat el no funcionament.

El mateix sembla passar amb els sons. Tot indica que App Inventor no acaba de poder canviar el so una vegada iniciada la aplicació i que acaba penjant la pantalla. Aquest problema si sembla haver sigut reportat en alguns foros i per tant encara que no es possible de moment resoldre'l, al menys es possible no perdre el temps amb ell.

Tot aquest tipus de situacions han fet que els terminis de la fase d'implementació s'hagin allargat més del pensat inicialment fent canviar la planificació prevista i reduint el temps disponible per a la realització de la memòria.

Cal tenir també en compte que algunes tasques es solapen en el temps. Per exemple la implementació i les proves van les dos emparellades.

# **SINTESI DE LA DOCUMENTACIÓ D'ANALISI, DISSENY I IMPLEMENTACIO DEL PROJECTE**

#### **Anàlisi prèvia**:

Per a dur a terme aquest punt férem servir l'**observació**, la **investigació conceptual** i el **Benchmarking** o anàlisi competitiva. Es van descartar les entrevistes, les dinàmiques de grup i les enquestes. Es molt difícil fer servir aquestes tècniques amb nens de 2 a 4 anys. El Logging també ha estat descartat per la dificultat tècnica que implica.

Com a resultat s'obtingueren els següents perfils d'usuari.

#### **Perfils d'usuari**:

Degut a les característiques especials dels usuaris als que va destinada aquesta aplicació, es van dividir els possibles usuaris en dos grups. Els grups corresponen a les edats de 2 a 3 anys i de 3 a 4 anys. Aquesta divisió pot semblar una mica "brusca" ja que realment els nens tenen un desenvolupament individual propi i cadascun mostra el seu propi ritme, per tant, fer una divisió per edats es més propi de la documentació que es mostra als Apèndix A i que es comunament acceptat per els psicòlegs i els pediatres. Seguint aquesta línia vaig decidir fer la divisió.

#### **Usuaris de 2 a 3 anys:**

Aquest tipus d'usuari tenen les següents característiques extretes de la fase d'anàlisi:

- Li interessen els dispositius mòbils perquè els veu usar als adults.
- No te experiència amb aquest tipus de dispositius.
- El seu interès es únicament lúdic. Juga perquè li agrada jugar i te curiositat.
- No es capaç de llegir, per tant necessita l'ajuda d'un adult per engegar el joc, així com per canviar de joc.
- Necessita una petita ajuda per part d'un adult per a comprendre com funciona el joc. Una vegada compres, podrà jugar ell sol.
- No es capaç de jugar molt de temps al mateix joc.
- El sistema de puntuació possiblement no li interessa.
- Necessita motivació de sons i colors per a mantenir la atenció al joc.
- Necessita una veu que li faci entendre que aconsegueix o no els objectius del joc.
- Es capaç de formar parelles d'animals i possiblement de objectes.
- Es capaç de veure les diferencies geomètriques de al menys 3 figures, triangles, cercle i quadrat.
- Compren la diferencia entre molts i pocs, però no tant els nombres.
- Necessita de l'ajuda continua d'un adult mentre juga.

#### **Usuaris de 3 a 4 anys:**

Aquest tipus d'usuari tenen les següents característiques extretes de la fase d'anàlisi:

- Li interessen els dispositius mòbils per que els veu usar als adults i li agrada jugar amb ells.
- Pot haver tingut experiència prèvia jugant amb algun dispositiu d'aquest tipus.
- El seu interès es únicament lúdic. Juga perquè li agrada jugar.
- No es capaç de llegir, per tant necessita l'ajuda d'un adult per engegar el joc, així com per canviar de joc, però pot guiar-se per les icones que mostra el joc per canviar-lo, engegar-lo o sortir.
- Es capaç de seguir el joc amb una petita explicació d'un adult o del mateix joc per el missatge de veu que emet.
- Es capac de jugar més temps.
- El sistema de puntuació el motiva.
- El sistema de puntuació total (HighScores) pot motivar-lo.
- Els sons i colors el motiven.
- Una veu al final del joc o un so especial de aconseguit o no el motiva i l'ajuda a entendre si ha aconseguit o no els objectius.
- Compren el augment del nivell de dificultat.
- Es capaç de formar parelles d'animals i d'objectes.
- Es capaç de veure les diferencies geomètriques.
- Es capaç de contar fins a 10 objectes.
- Es capaç de veure i calcificar els objectes per categories.
- No necessita l'ajuda d'un adult mentre juga. Pot ser tan sols una petita ajuda.

#### **Context d'ús:**

#### **Usuaris de 2 a 3 anys:**

Els usuaris d'aquesta edat faran servir l'aplicació amb col·laboració d'un adult amb un objectiu lúdic. En principi a qualsevol lloc, a casa, al cotxe, al tren, a l'avió, etc. També cap la possibilitat de fer us de l'aplicació a un aula de preescolar amb un tablet. En aquest cas el adult que supervisarà serà el adult a càrrec del aula.

#### **Usuaris de 3 a 4 anys:**

Els usuaris d'aquesta edat faran servir l'aplicació amb col·laboració d'un adult o en solitari amb un objectiu lúdic. En principi a qualsevol lloc, a casa, al cotxe, al tren, a l'avió, etc. També cap la possibilitat de fer us de l'aplicació a un aula de preescolar amb un tablet. En aquest cas el adult que supervisarà serà el adult a càrrec del aula encara que els nens poden jugar i canviar d'aplicació de forma autònoma simplement amb ajuda puntual del adult.

#### **Anàlisi de tasques:**

Les tasques necessàries per a les diferents aplicacions per a tots els tipus d'usuaris son:

**Tasques comunes:** Engegar l'aplicació polsant la icona. Escriure el nom i triar una icona que et representi o si ja eres un usuari registrat, triar la icona que et representa. Triar el tipus d'usuari polsant la icona corresponent. Triar en el menú el joc al que vols jugar. El menú es mostra amb icones de cada joc.

Polsar la icona de sortir de cada joc o sortir de l'aplicació.

**So instruments:** Polsar la icona d'inici del joc. Escoltar la musica d'un instrument i polsar un botó, si es vol, per a tornar a escoltar-ho. Triar entre una sèrie d'imatges el instrument que es capaç de proporcionar la música que s'escolta. Polsar sobre l' imatge del instrument. Rebre el so i l' imatge de recompensa o per contra de tornar a intentar-ho amb un altre instrument.

El nivell de dificultat es pot aconseguir augmentat els instruments i triant sons més difícils de identificar.

**Parelles:** Polsar la icona d'inici del joc. Triar entre una sèrie d'imatges la que fa parella amb una mostrada de forma aleatòria. Polsar sobre l' imatge que fa parella amb la mostrada. Rebre el so i l' imatge de recompensa o per contra de tornar a intentar-ho amb un altre element.

Els elements mostrats dependran del usuari. Per a usuaris entre 2 i 3 anys mostrarem únicament animals, ja que son molt més fàcils per aquest grup d'usuaris. Per a usuaris entre 3 i 4 anys, es podran mostrar altre tipus d'elements per enllaçar-los.

El nivell de dificultat pot ser augmentat mostrant més elements possibles parelles.

**Nombres:** Polsar la icona d'inici del joc. Polsar sobre la icona que representa el nombre d'objectes mostrats a la pantalla. Rebre el so i l' imatge de recompensa o per contra de tornar a intentar-ho amb uns altres elements.

El nivell de dificultat pot ser augmentat augmentant el nombre d'elements, així con la disposició en pantalla, colors, formes, etc.

**Associar:** Polsar la icona d'inici del joc. Triar entre una sèrie d'imatges les que estan associades a una escena que es mostra. Triar tant sols les que tenen associació. Una vegada totes han sigut aconseguides, es rebrà el so i l' imatge de recompensa o per contra de tornar a intentar-ho amb uns altres elements i un altra escena.

El nivell de dificultat pot ser aconseguit amb escenes mes difícils i amb més objectes que poden ser associats i no associats.

**Geometria:** Polsar la icona d'inici del joc. Triar entre una sèrie de figures geomètriques les que tenen correspondència amb les formes que apareixen a una escena mostrada. Triar la forma adequada i arrossegar-la sobre la escena fins hi ha la correspondència. Rebre el so i l' imatge de recompensa o per contra de tornar a intentar-ho amb un altra escena.

El nivell de dificultat pot ser aconseguit amb escenes més difícils i amb més formes geomètriques.

El disseny conceptual de l'aplicació el hem deixat reflectit al Apèndix B a la pàgina 56..

# Diagrama de casos d'us:

Encara que l'aplicació ha sigut desenvolupada amb App Inventor i no ha seguit un procediment clàssic de programació orientat a objectes, podem definir el següent diagrama de casos d'us.

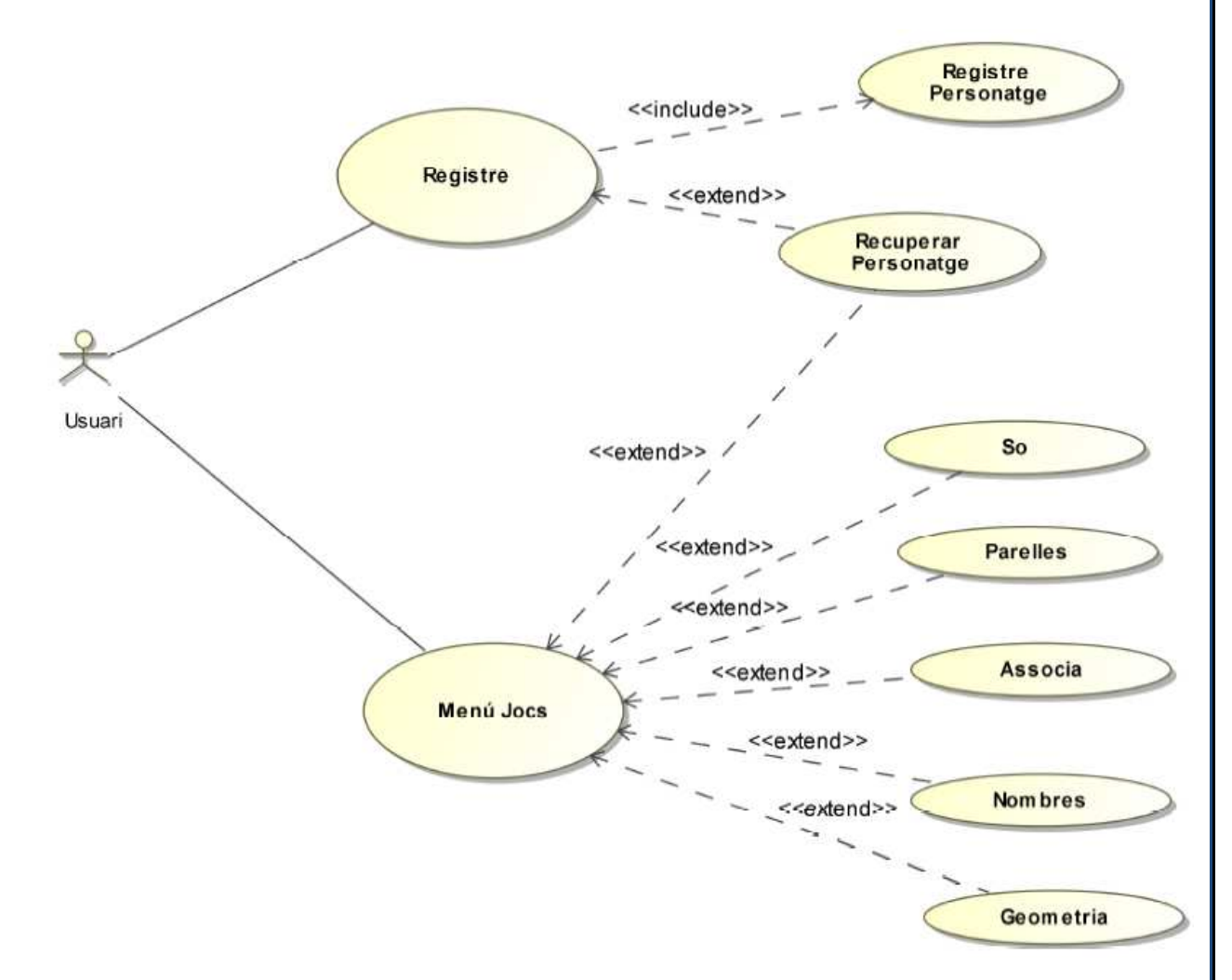

Com es pot veure es molt senzill. El usuari pot enregistrar-s'hi o pot accedir al menú jocs si ja està enregistrat.

Des de el menú jocs pot accedir als distints jocs que ofereix la aplicació.

# Diagrama de classes:

Com ja s'ha comentat en apartats anterior, l'aplicació ha sigut realitzada amb App Inventor. El procés de creació amb App Inventor no segueix el model clàssic de creació de codi. Per tant es difícil definir quines classes son afectades per herència de classes o de llibreries. També cal dir que per a cada pantalla de l'aplicació, cal tornar a definir tot el codi sent impossible reutilitzar el ja creat. Tot això fa dificil definir les classes utilitzades.

En un model clàssic de programació orientat a objectes s'hagués pogut reutilitzar molt del codi generat, creant una llibreria. Això no es possible fer-ho a App Inventor avui en dia. Per tant s'ha hagut de generar tot el codi de nou per a cada joc introduint les modificacions necessàries.

Mostro aquí el diagrama de classes utilitzat per a generar l'aplicació.

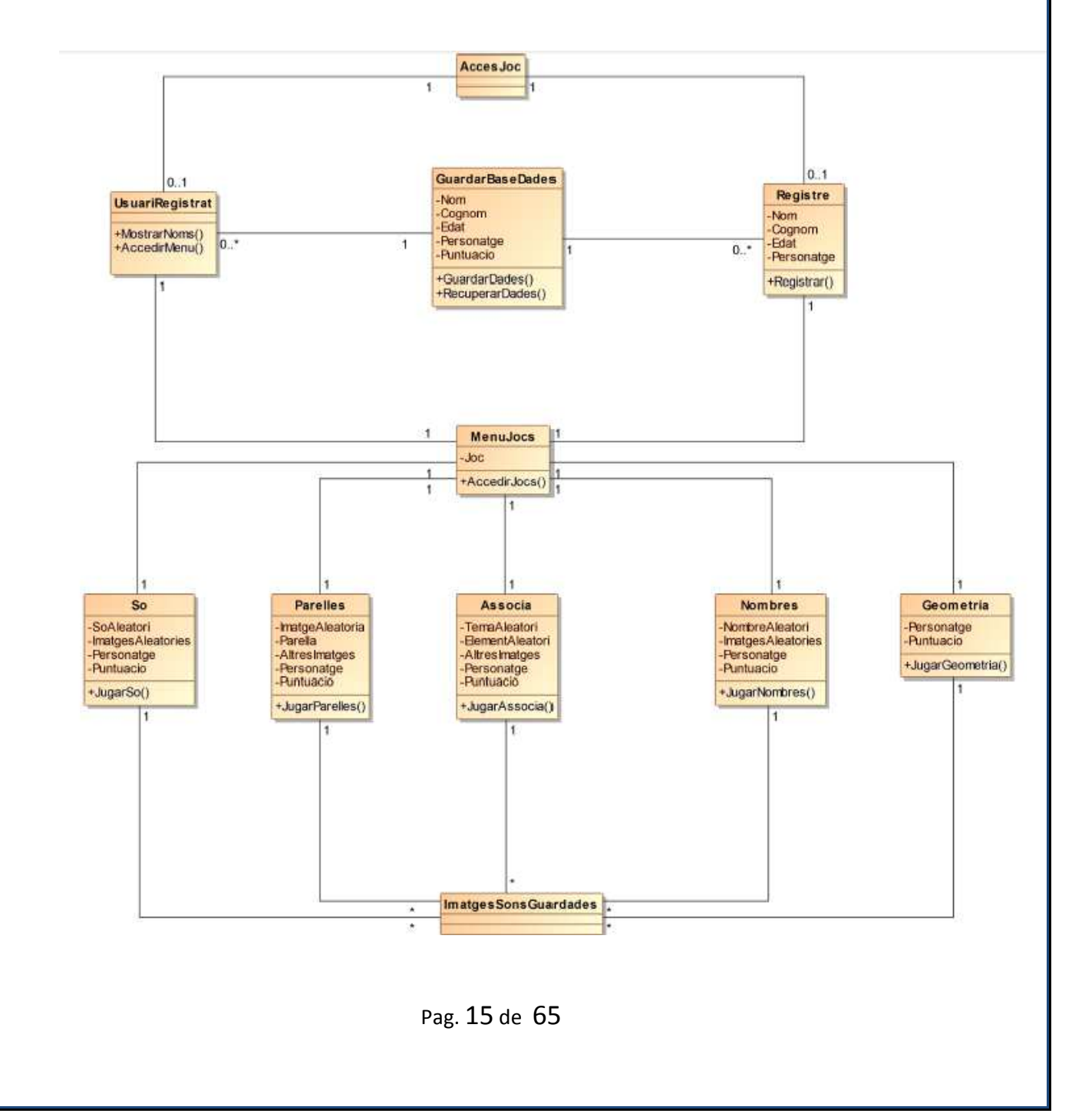

### Base de dades.

#### **Bases de dades en App Inventor.**

App Inventor disposa de dues modalitats d'emmagatzematge. TinyDB i TinyWebDB. La primera tan sols emmagatzema les dades a la targeta del dispositiu. La segona permet el emmagatzematge al núvol i per tant poder accedir a les dades des de qualsevol dispositiu mòbil.

En el cas de Aprèn amb Koki, es va decidir fer-ne us de la més simple d'elles, la que no requereix connexió a la xarxa i per tant guarda tota la informació a la memòria estàtica del dispositiu.

La informació es guarda a la base de dades com una parella. Una etiqueta identificativa, tag, i un element que pot ser en principi de qualsevol tipus.

Aquest component del App Inventor ens proveeix d'una funció per a poder accedir a la base de dades i recuperar la informació i d'un altra per a poder guardar la informació. Es a dir, qualsevol element que es vulgui guardar, necessita d'un nom identificatiu, tag, que usarem per guardar i recuperar la informació, que pot ser qualsevol cosa. Entenem qualsevol cosa com qualsevol tipus de data, text, nombres, imatges, llistes, etc.

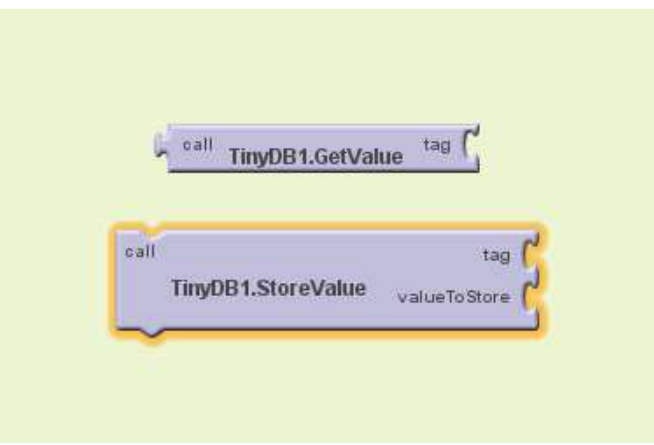

En App inventor no parlem de char, int, string, etc, sinó tan sols de text, numero, llista, etc.

#### **Plantejament inicial.**

Inicialment la base de dades del joc va ser dissenyada amb la següent estructura.

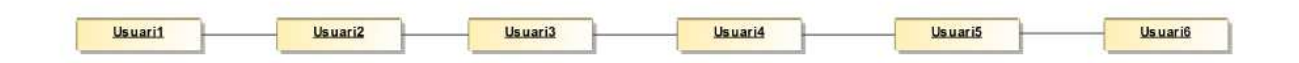

Es tracta d'una llista que emmagatzema altres llistes. Aquestes llistes contenen la següent informació.

Nom, Cognom, Edat, Personatge, Puntuació

Es tractaria d'una estructura prou simple. Es podria recórrer i obtenir cadascuna de les llistes i per tant totes les dades de cada personatge per a desprès fer-ne us.

Desprès d'infinitat de proves sense obtenir resultats positius, vaig arribar a la conclusió que no es possible recuperar una llista dintre d'una llista encara que en principi es possible i no hi ha cap bug reportat per els creadors del App Inventor.

#### **Solució adoptada.**

Per tant vaig decidir canviar la estratègia i generar la següent estructura.

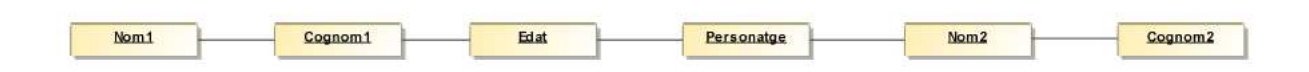

Es tracta d'una única llista en la que els elements van guardant-se en seqüència. Nom, Cognom, Edat, Personatge.

Per accedir a cada usuari, recorreguem la llista i cada 5 elements sabem que tenim el nom.

Una vegada recuperades les dades i amb el personatge triat per l'usuari, accedim amb el tag personatge a la puntuació del jugador, que es usada per cada joc i actualitzada. Aquest tag identificatiu de personatge guarda les següents dades.

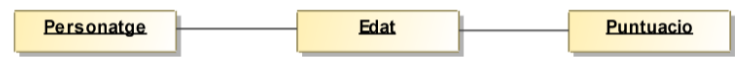

D'aquestes dades tan sols usem la puntuació, ja que en un principi la dada Edat estava pensada per a generar el nivell apropiat per a cada nen, però per falta de temps ha sigut impossible fer-ne us i per tant queda per a futures implementacions.

# Requisits tècnics de maquinari i programari.

Dispositius mòbils amb pantalla tàctil.

Sistema operatiu Android 2.2 o superior.

Targeta de memòria amb espai superior a 4 Mb de memòria lliure.

No cal cap tipus de connexió a la xarxa.

No cal cap tipus de programari apart del sistema operatiu indicat.

# Implementació:

#### **Introducció al App Inventor**

Com ja s'ha dit al prefaci, per a dur a terme la implementació de l'aplicació es va optar per utilitzar l'eina App Inventor, http://appinventor.mit.edu/.

La forma de programar amb aquesta eina s'allunya un poc del que es la programació orientada a objectes amb eines com Eclipse, per tant comentaré breument alguns conceptes.

El entorn de programació es el següent.

Entorn gràfic on dissenyar els elements que volem que apareguin en pantalla i que funciona sobre un navegador. S'anomena **Designer**.

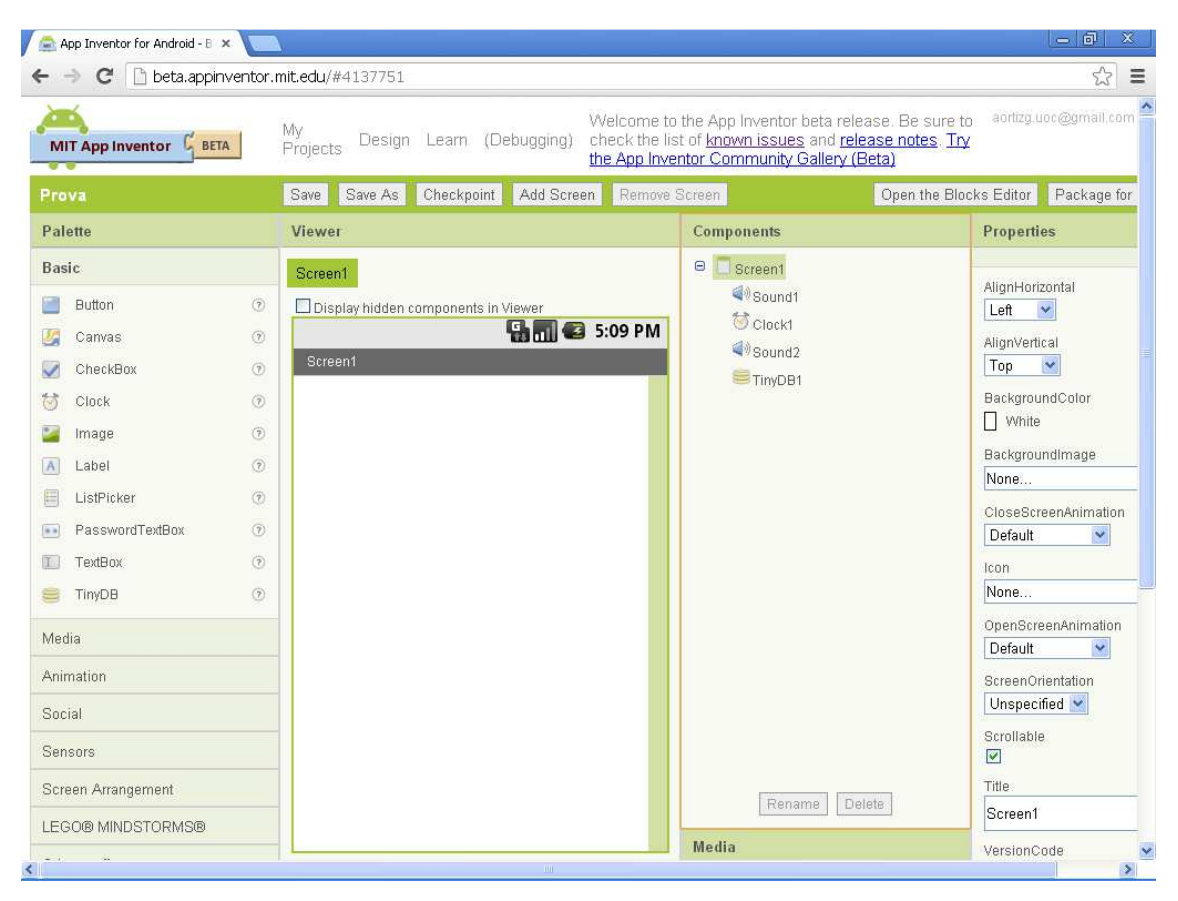

Per accedir a ell cal tenir un compte al Gmail.

Desprès disposem d'un editor on generarem el codi de l'aplicació que hem dissenyat al Designer. S'anomena **Blocks Editor**. Per obrir-lo, cal punxar el boto "**Open the Blocks Editor**" i ens descarregarà un fitxer que obrirà aquest entorn. El seu aspecte es el següent:

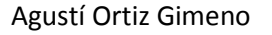

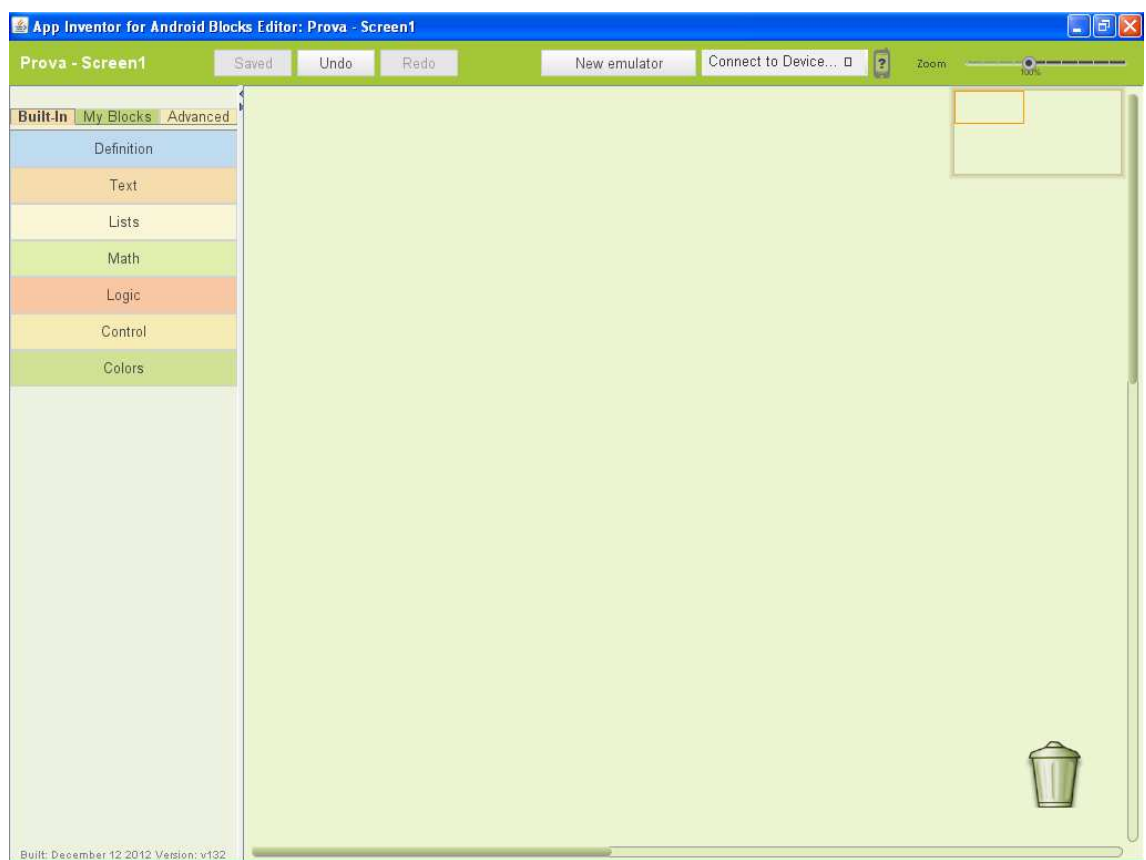

La finestra **Designer**, consta de diverses àrees que cal conèixer. La primera es la situada a l'escarra amb el nom **Palette**. En ella poden trobar tots els elements que podem usar alhora de dissenyar una aplicació. Botons, imatges, etiquetes, textbox, etc.

A la part central trobem la finestra on anirem situant els elements tal i com volem que apareguin en pantalla del dispositiu mòbil. S'anomena **Viewer**. Cal recordar que alguns d'ells no son visibles al hora de ficar en marxa l'aplicació, però si apareixeran en aquest entorn de disseny.

Al seu costat dret, hi ha un area on apareixen els elements que anem ficant al Viewer de forma jeràrquica. S'anomena **Components**. En ella podem re nombrar o esborrar aquells elements que volem. La seva funció es jerarquitzar els elements per a poder mostrar-los, ocultar-los, etc.

Al costat dret de la pantalla trobem **Properties**. Es l'àrea on se li donen als elements propietats per defecte. Per exemple, color als botons, forma, text que mostraran, si esta visible o no, etc.

Finalment a la part inferior, baix de Components, trobem **Media**. Aquí podem trobar els elements multimèdia que anem afegint a l'aplicació. Per exemple les imatges, sons, etc.

A la finestra **Blocks Editor**, es on es realitza realment el treball de programació.

Consta de dos àrees. La més a l'esquerra, estan els **components** que anirem usant, tant els que ens dona App Inventor per defecte, com son botons, imatges, textos, colors, etc. Com els que nosaltres anirem definint segons les nostres necessitats, com son, funcions, variables, etc.

Amés App Inventor ens permet usar un dispositiu virtual on fer les proves i la possibilitat de connectar el nostre propi dispositiu per a que treballi en temps real connectat.

En el meu cas no he pogut aprofitar-me'n de ninguna de les dues opcions, ja que no disposava de cable de connexió del dispositiu i el dispositiu virtual de moment no permet treballar en aplicacions multi-pantalla.

En les ultimes setmanes han incorporat la possibilitat de connexió Wifi amb el dispositiu mòbil.

Tot açò queda molt mes clar llegint el llibre App Inventor Create Your Own Android Apps. De totes formes ficarem un petit exemple de com funciona el App Inventor amb una simple aplicació Hello World que ens mostri un missatge quan es polsi un botó.

Primerament dissenyarem l'aplicació tal i com volem que aparegui. Podem veure el resultat a la següent captura de pantalla.

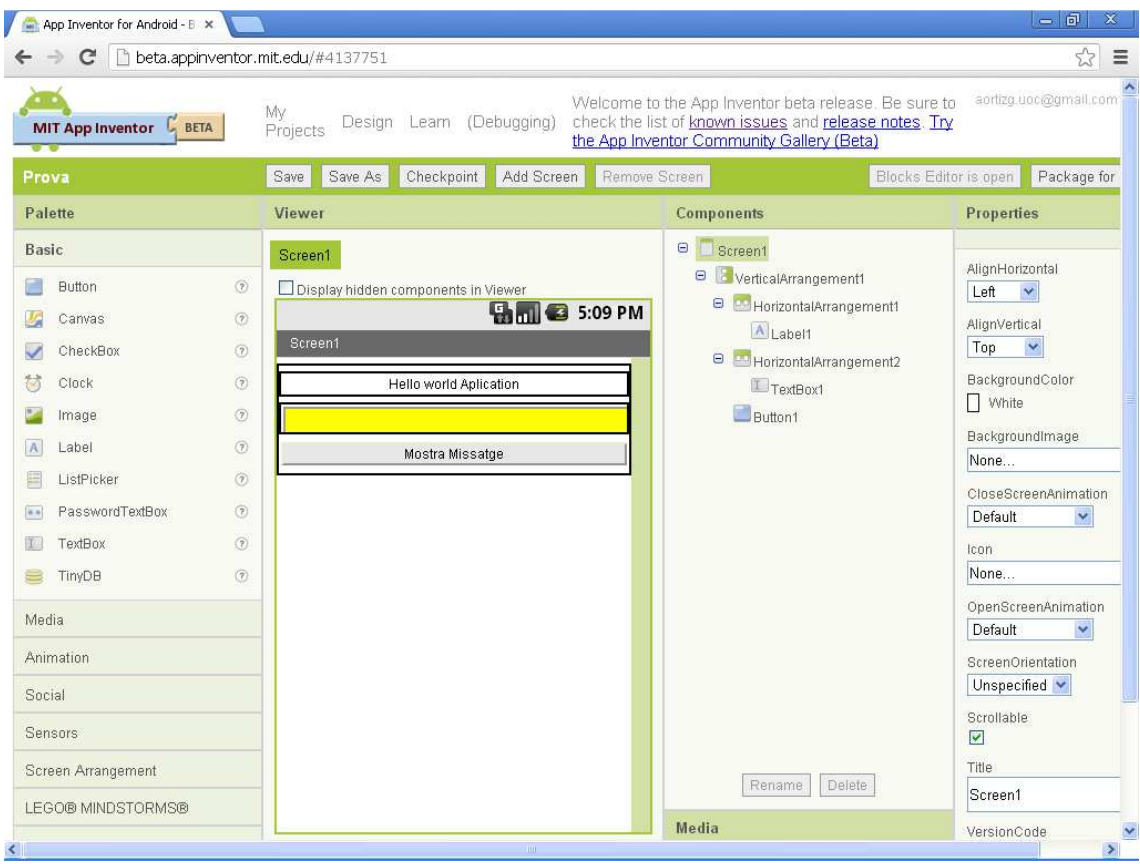

Seguidament entrarem al Blocks Editor per a generar el codi de l'aplicació. Podem veure el resultat a la següent captura de pantalla.

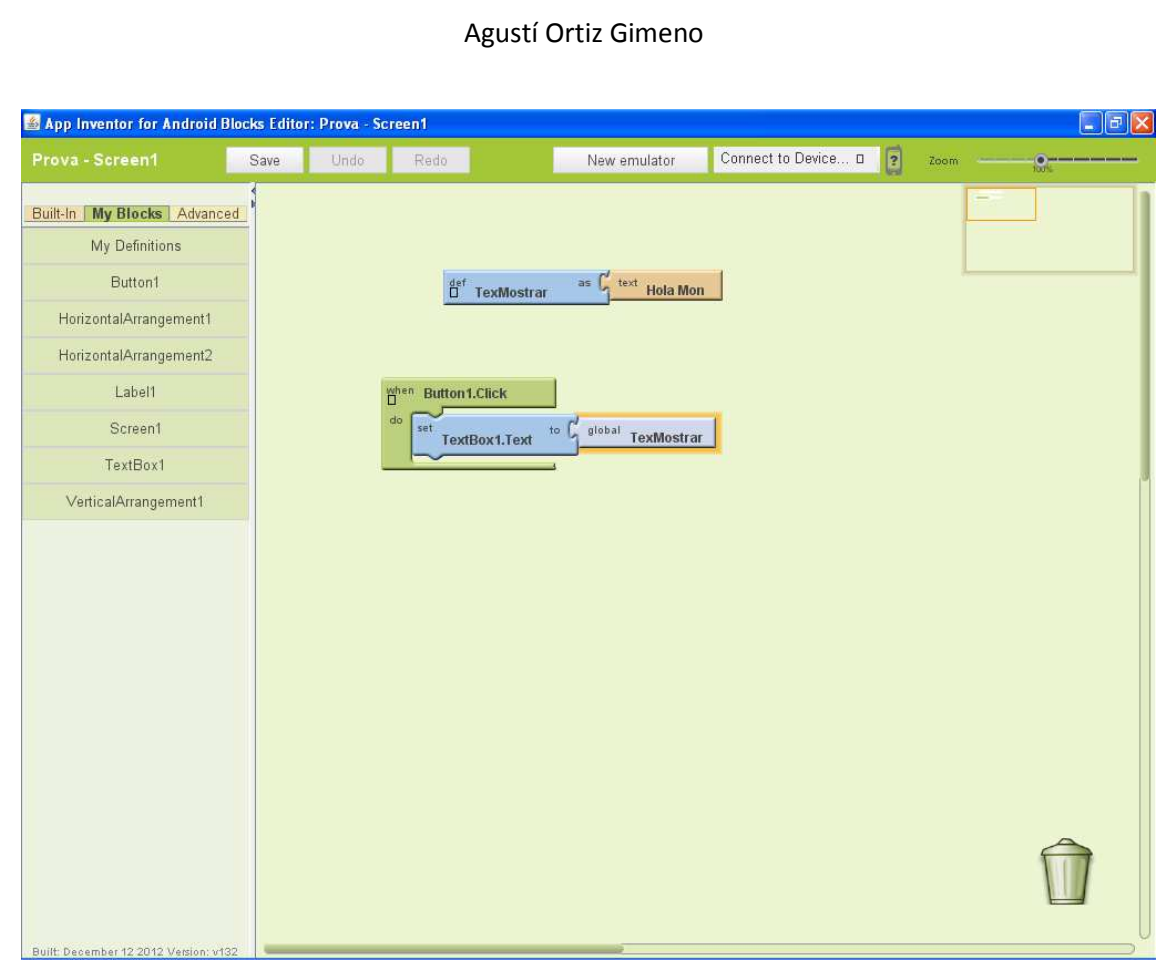

Es pot observar la senzillesa del codi.

Tan sols ens quedaria engegar el emulador i connectar- lo per a veure el resultat i provar-ho. Podem veure el resultat a la següent captura de pantalla.

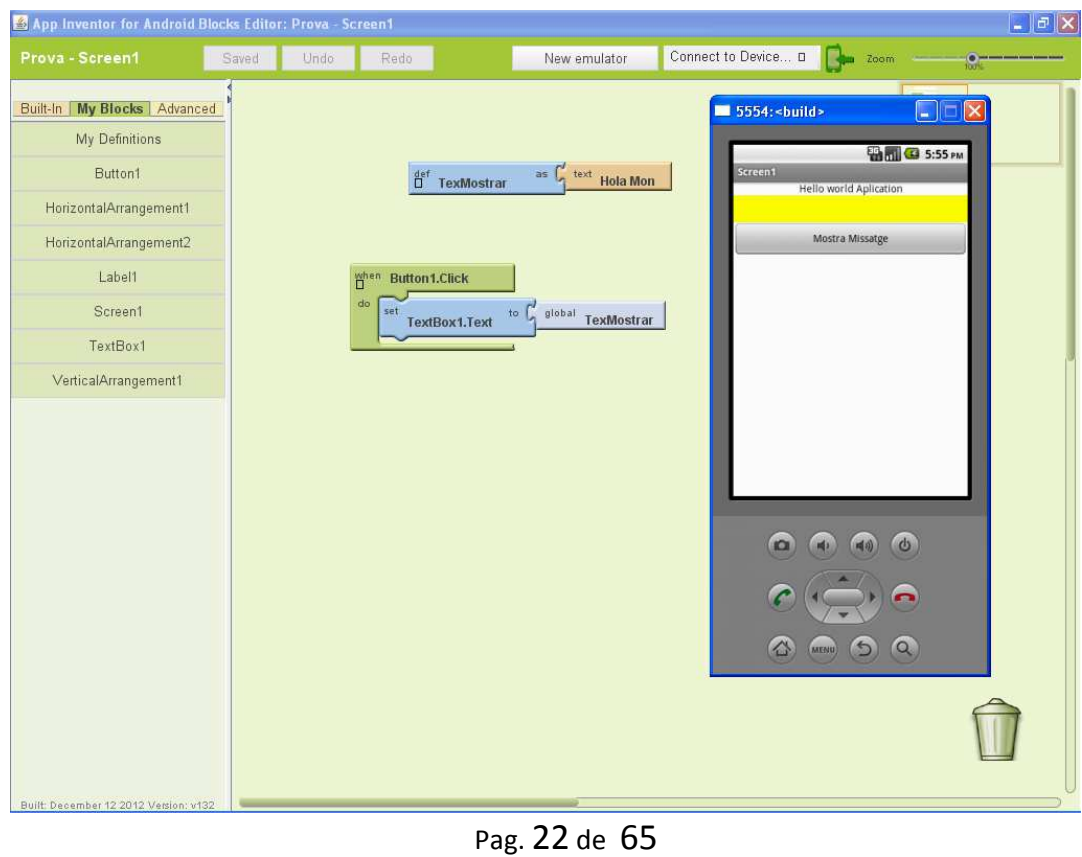

I desprès de polsar el botó tenim:

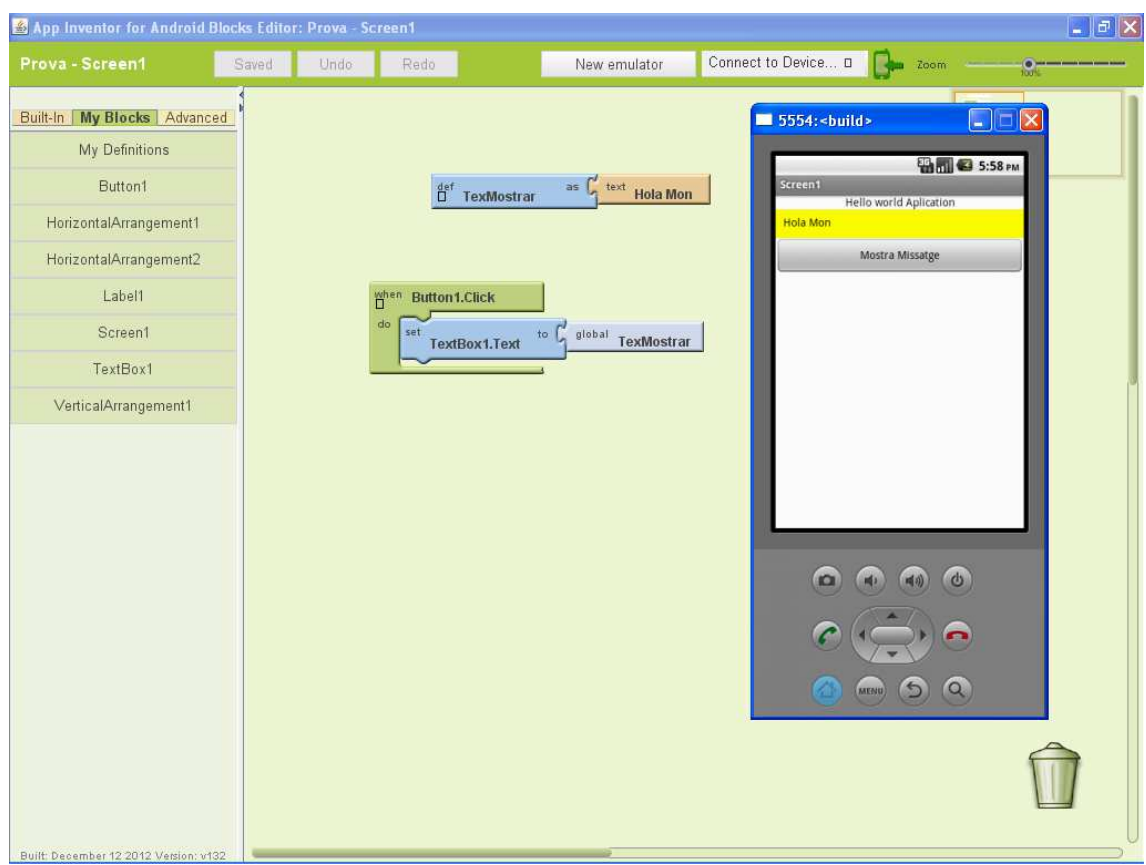

Una vegada vistos els conceptes bàsics, passem a descriure com s'ha implementat l'aplicació. Per a tenir una idea més clara de com es relacionen les distintes pantalles, cal referir-se al Apèndix B, diagrama de fluxos d'interacció a la pàgina 56.

#### **Pantalla Inicial.**

Em primer lloc tenim una pantalla de benvinguda que ens mostra el nom de l'aplicació. Esta temporitzada per a durar 3 segons. Podem veure el codi a la següent pantalla.

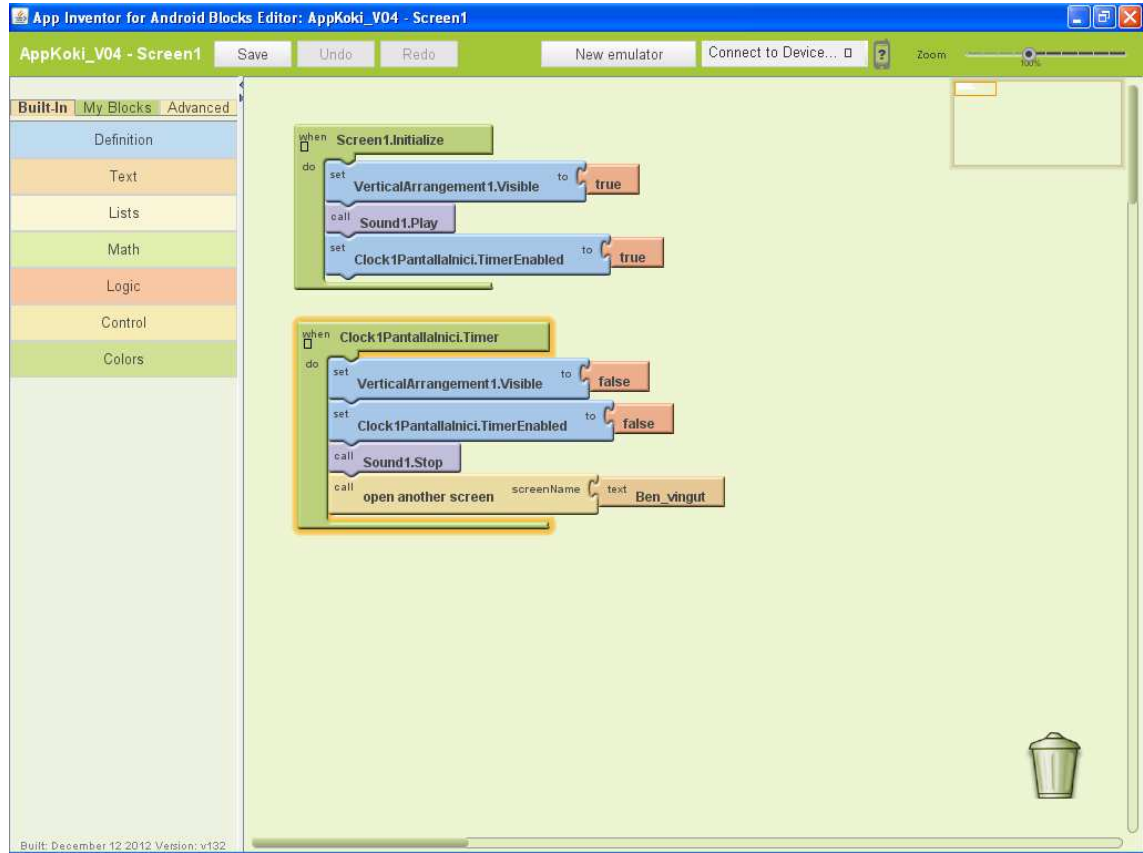

#### **Pantalla crèdits.**

A la següent pantalla se'ns mostra els crèdits i dos botons que ens permeten continuar endavant o sortir de l'aplicació. Podem veure el codi per aqueta pantalla:

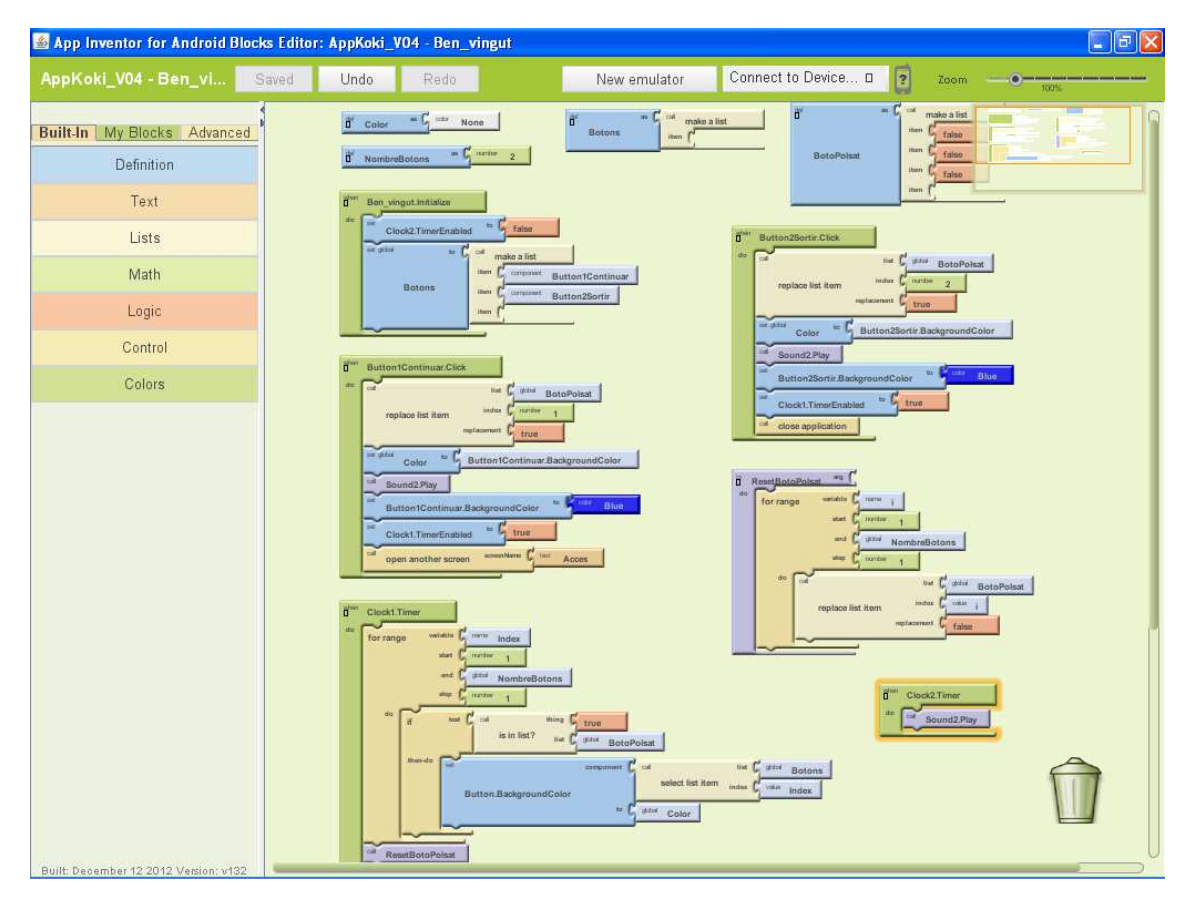

#### **Pantalla Accés.**

Si decidim continuar, anem a un altra pantalla on podem buscar-nos si estem ja enregistrats o registrar-nos si encara no ho estem. Podem veure el codi.

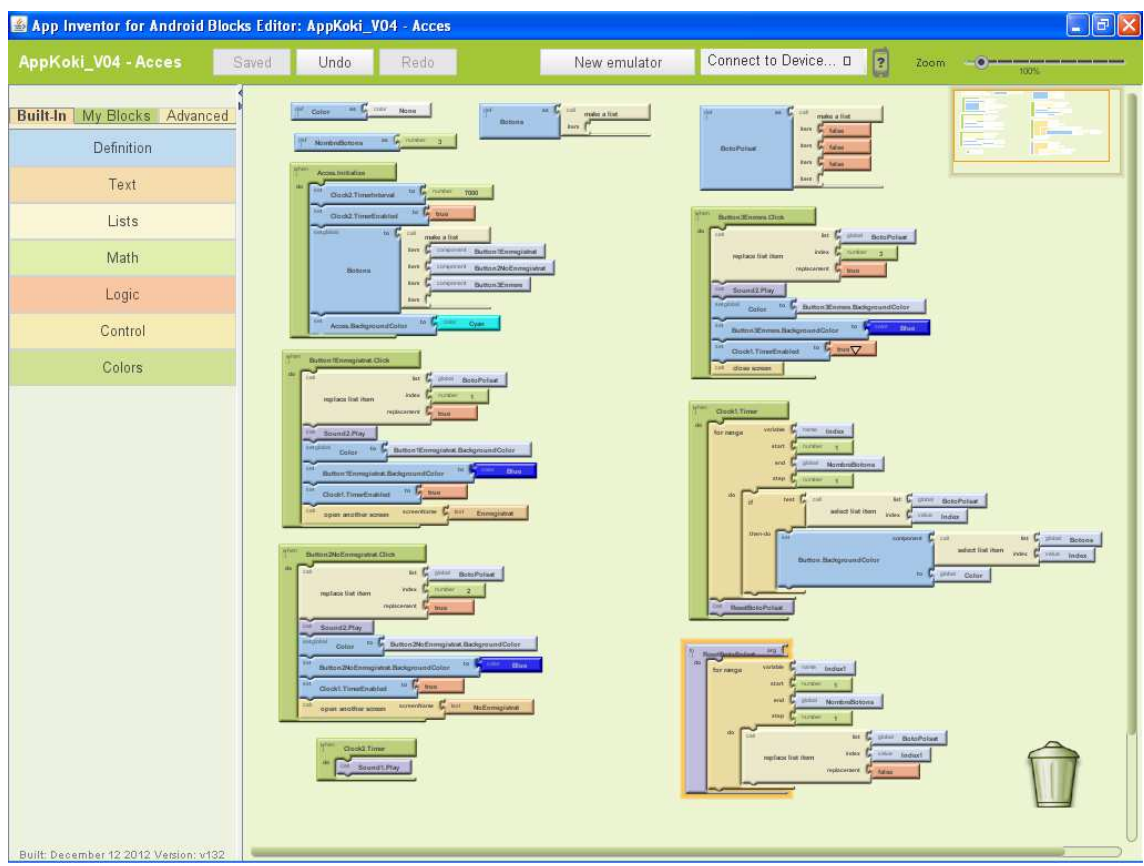

#### **Pantalla Enregistrat.**

Si triem el botó **Enregistrat**, anem a un altra pantalla on es mostren els noms dels usuaris que ja estan enregistrats. Si polsem sobre el nostre nom, ens mostrarà les nostres dades i ens permetrà continuar jugant. Si no estem enregistrats, podem tornar enrere i registrar-nos. Podem veure el codi aquí:

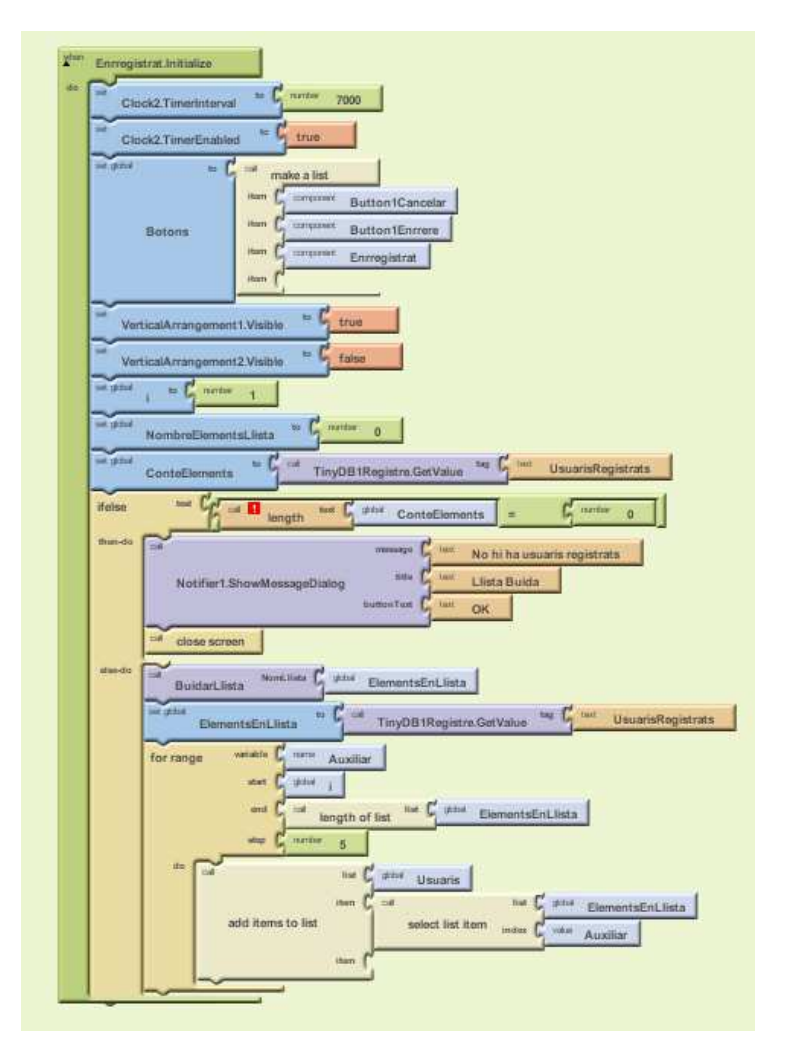

Per a saber si estem o no enregistrats, el codi mira si hi ha elements a la llista on es guarden les dades en la base de dades. De contenir elements els extrau i els mostra a un element ListPicker. De no haver elements a la llista tanca la finestra i tornem a la pantalla on podem enregistrar-nos.

Si decidim jugar, el codi busca a la base de dades el tag amb el nom del personatge que te assignat aquest usuari i el passa a la següent pantalla, Menú Jocs, on serà usat per a calcular el nivell que te el jugador. Podem veure el codi aquí:

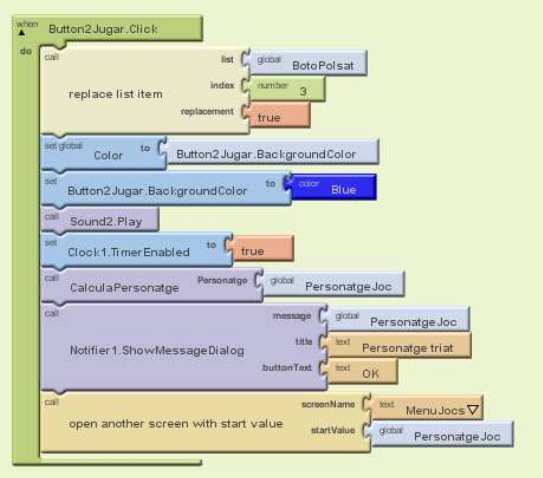

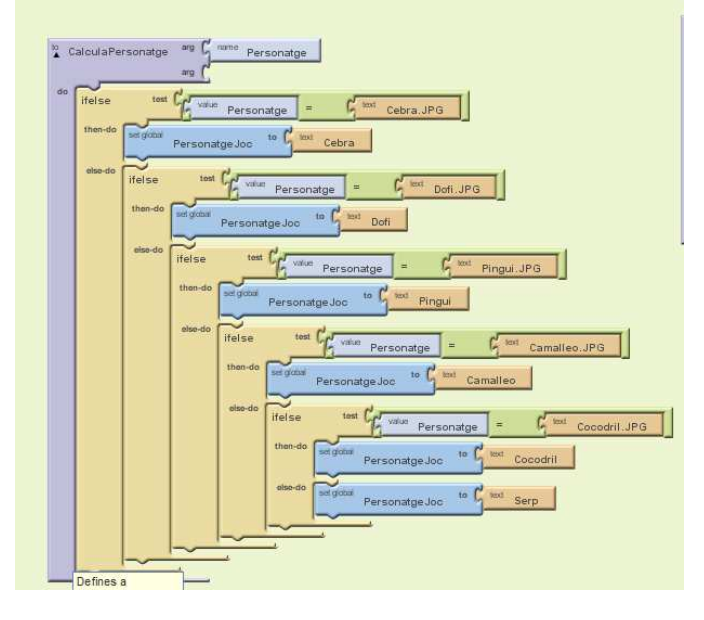

Podeu veure tot el codi de la pantalla aquí:

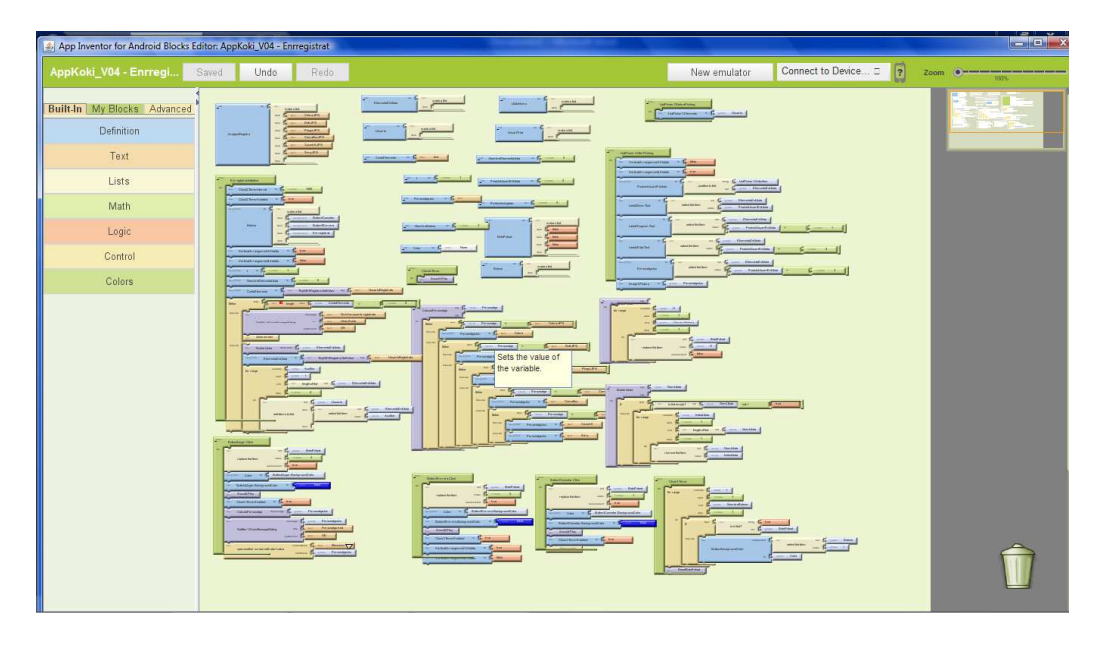

Pag. 28 de 65

#### **Pantalla NoEnregistrat.**

Aquesta pantalla ens permet enregistrar-nos. Per a fer-ho hem utilitzat uns components **TextBox** que ens permeten introduir el text, en aquest cas el nom i el cognom del usuari. Amés hem situat tres botons que indiquen la edat del usuari i per últim un botó que ens permet accedir als 6 personatges que es poden triar al joc. Si algun d'ells ja ha estat triat per un altre usuari, apareixerà com a no disponible, marcat amb un símbol de prohibit i no es pot polsar.

El procés que controla aquesta pantalla bàsicament comprova que la llista de **UsuarisRegistrats** no està buida. Si no ho esta, mira un a un si els personatges estan a la llista. En cas d'estar, els desactiva per a que no es puguin tornar a triar. Si no estan, els activa i els deixa disponibles per a que el usuari que està enregistrant-se el pugui triar.

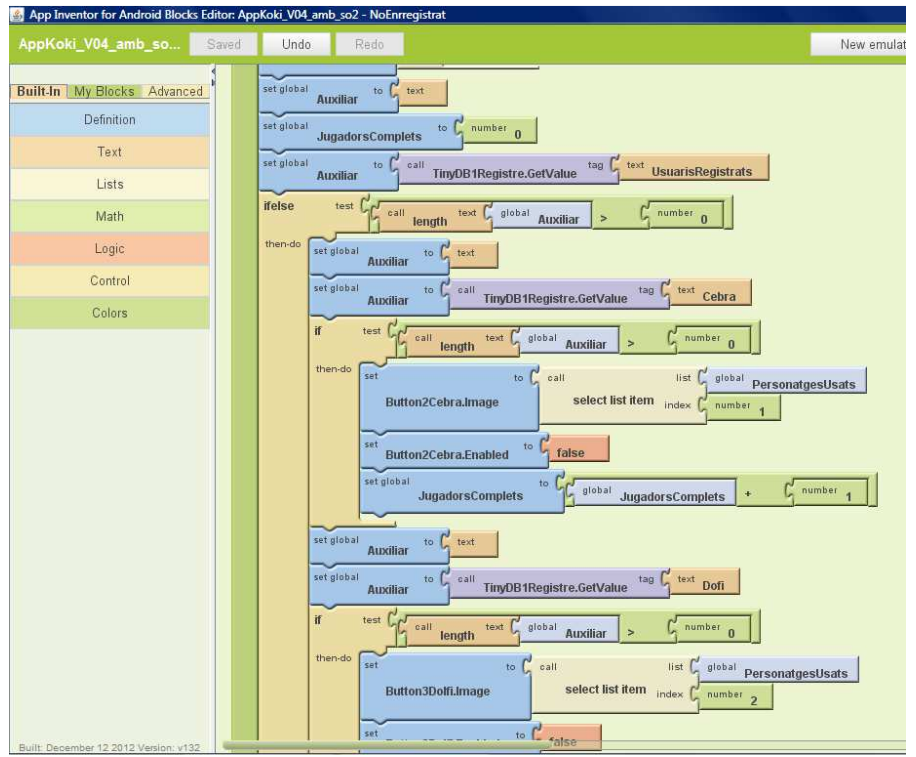

En cas de no haver cap personatge enregistrat, simplement mostra un missatge en pantalla per mitja d'un component **Notifier.ShowMessageDialog** indicant-ho.

Si tots els personatges han estat ja triats, simplement mostra un missatge per pantalla usant un component **Notifier.ShowMessageDialog** indicant-ho.

Quan es polsa sobre el botó Enregistrar-se, el codi comprova que no falti el nom ni el personatge, ja que son dades necessàries. En cas de que falti per introduir alguna d'aquestes dades, el codi genera uns missatges d'avis al usuari per mitja del component **Notifier.ShowMessageDialog.** 

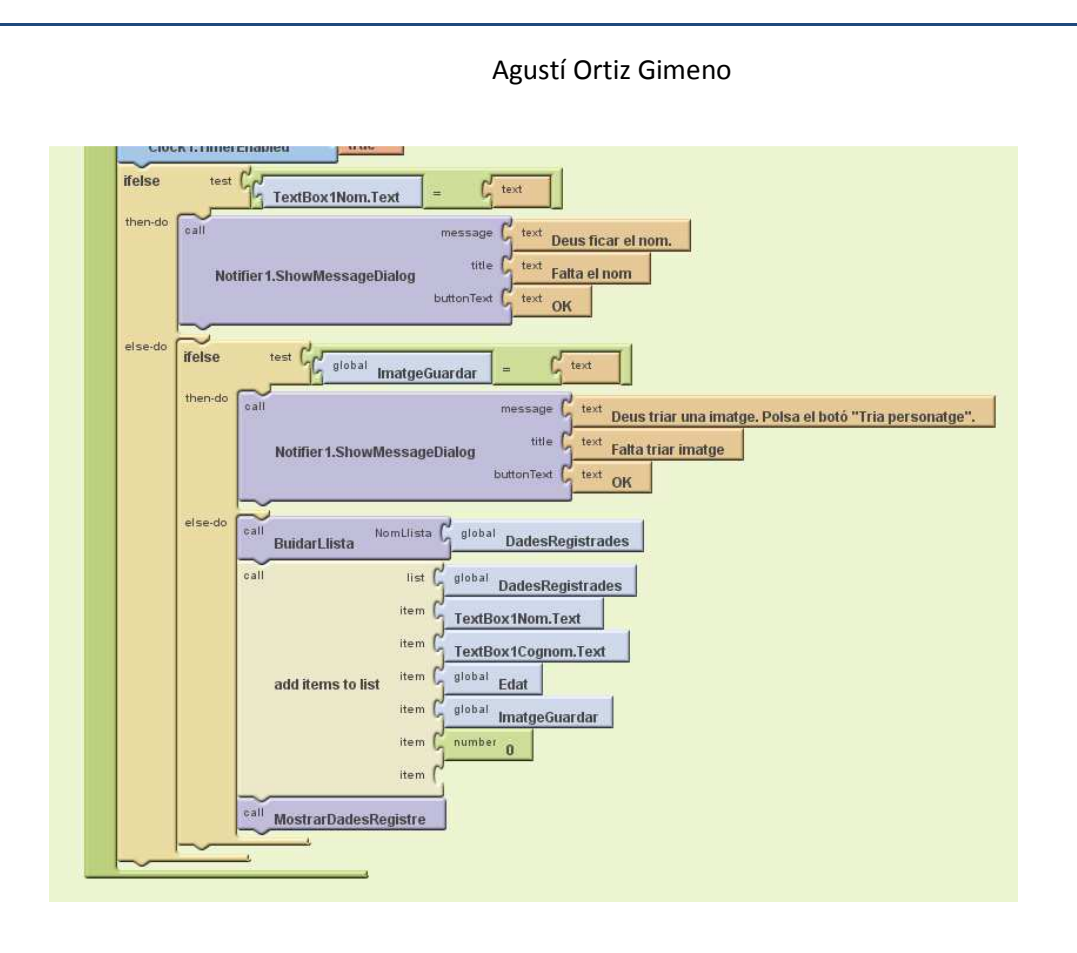

#### **Pantalla MenuJocs.**

Aquesta pantalla ens permet triar el joc al que volem jugar.

La pantalla solament s'inicialitza amb el valor del personatge passat com a paràmetre. Al polsar sobre qualsevol dels jocs, aquest paràmetre es torna a passar al joc en qüestió.

Podem veure un exemple del codi generat per al botó del joc So i geometria.

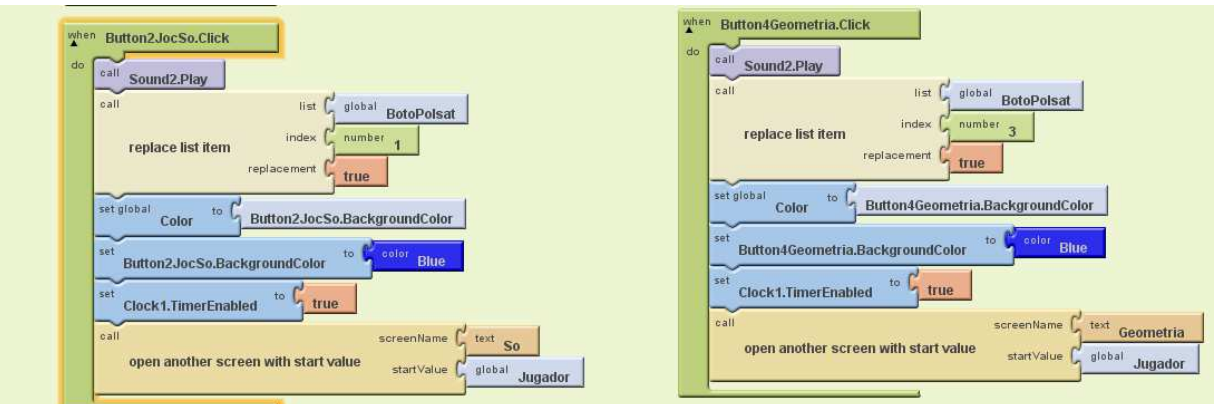

Aquestes accions duen com a resultat accedir a la pantalla de cada joc.

Aquest pantalla també ens permet sortir del joc directament. Podem veure el codi continuació.

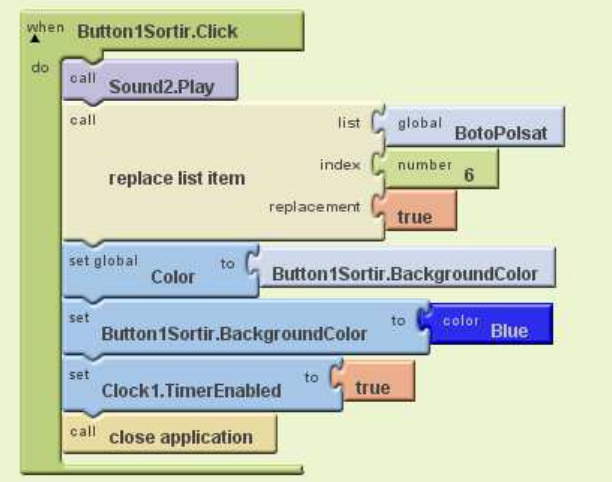

#### **Pantalla Joc Parelles.**

La pantalla s'inicialitza amb el valor del personatge passat com a paràmetre. Amés inicialitza tots els elements necessaris com son llistes i variables.

Segons la puntuació del jugador, activarà tres o sis botons. Els nivells del joc han sigut diferenciats d'aquesta forma. Si la puntuació es inferior a 10 punts, sols es mostraran 3 botons, la resta romandran desactivats. Si la puntuació es superior a 10 punts, apareixeran 6 botons amb les corresponents imatges.

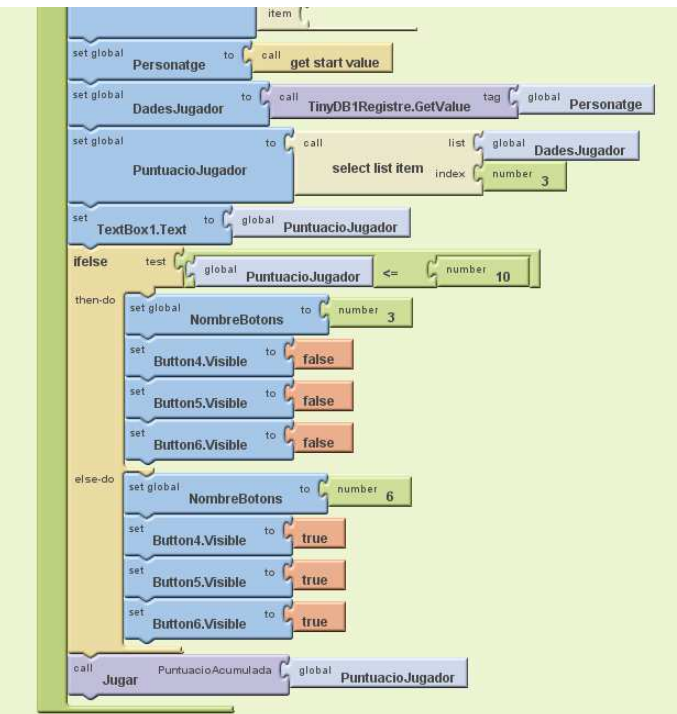

Seguidament es llança el procediment, **procedure**, **Jugar**, que inicialitza el joc.

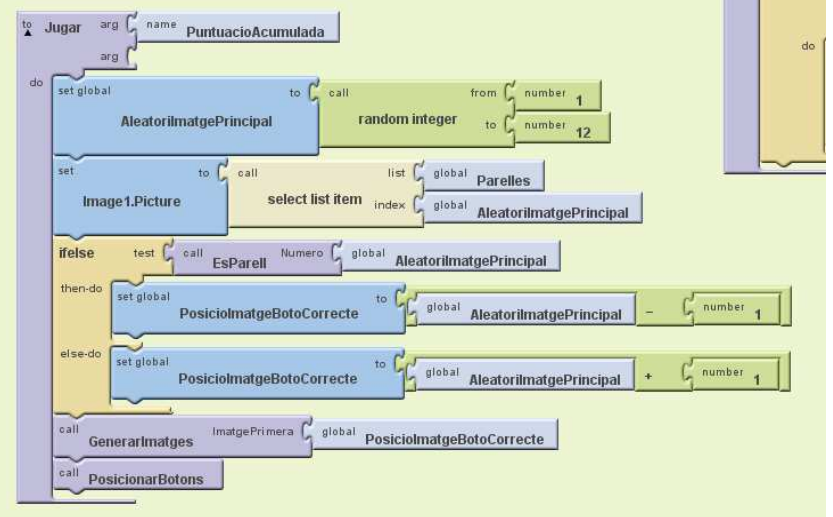

Bàsicament aquest procediment, selecciona un animal de la llista. La llista conté 12 animals, però com que son parelles en realitat son 6. Això es fa de forma aleatòria utilitzant la funció **ramdon integer**. Una vegada seleccionat el animal, aquest es assignat a la imatge que es

mostrarà i s'assigna la parella d'aquest a un botó que tindrà una posició aleatòria i el valor **true**. Això s'aconsegueix amb el procediment **PosicionarBotons**.

La resta d'imatges que apareixeran, son triades aleatòriament, seleccionant aquelles que no coincideixen en la que es mostra al botó que te la resposta. També es rebutgen imatges ja triades. Açò s'aconsegueix amb el procediment **GenerarImatges**, que amés assigna les imatges als botons que tenen com a valor **false** i al ser polsats tan sols emetran un so de desaprovació.

Al ser polsat el botó correcte es mostrarà una pantalla d'aprovació amb la puntuació aconseguida i s'actualitzarà la puntuació a la base de dades.

#### **Pantalla Joc So.**

La pantalla s'inicialitza amb el valor del personatge passat com a paràmetre. Amés inicialitza tots els elements necessaris com son llistes i variables.

Segons la puntuació del jugador, activarà tres o sis botons. Els nivells del joc han sigut diferenciats d'aquesta forma. Si la puntuació es inferior a 10 punts, sols es mostraran 3 botons, la resta romandran desactivats. Si la puntuació es superior a 10 punts, apareixeran 6 botons amb les corresponents imatges.

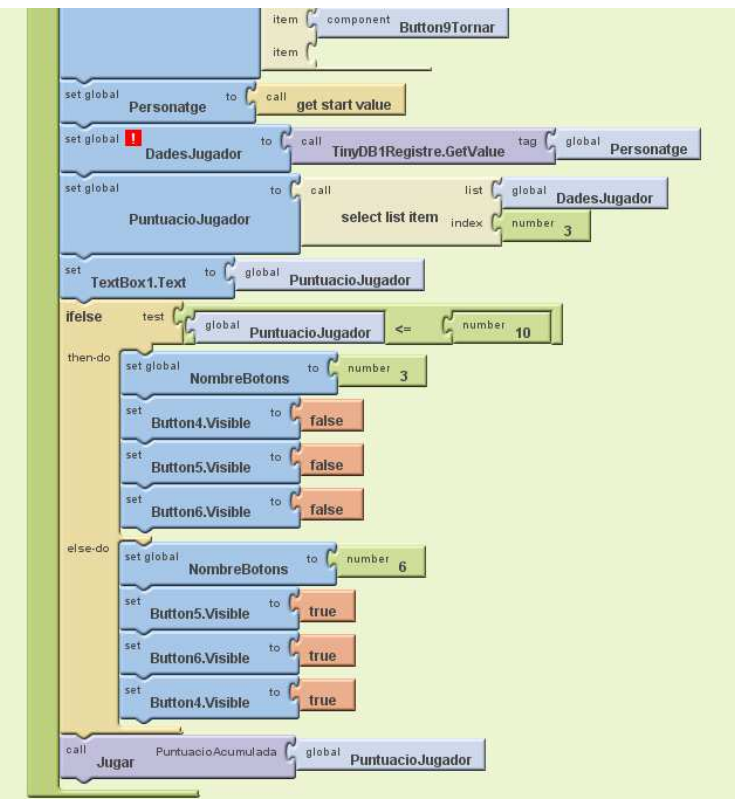

Seguidament es llança el procediment, **procedure**, **Jugar**, que inicialitza el joc.

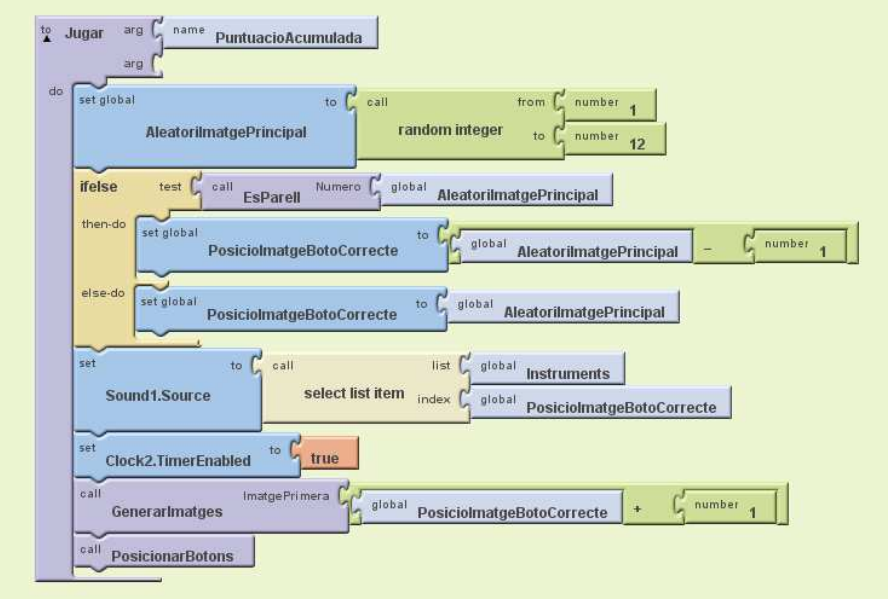

Pag. 34 de 65

Bàsicament aquest procediment, selecciona un so de la llista. Això es fa de forma aleatòria utilitzant la funció **ramdon integer**. La llista conté 6 sons d'instrument musical, Tambor, Flauta, Guitarra, Piano, Saxofon, Violi. Associat a cada instrument hi ha una imatge. Una vegada seleccionat el instrument, aquest es assignat al element de so i es fa sonar. La imatge corresponent al so, es assignada a un botó de forma aleatòria i que contindrà el valor **true**. Això s'aconsegueix amb el procediment **PosicionarBotons**.

La resta d'imatges que apareixeran, son triades aleatòriament, seleccionant aquelles que no coincideixen en la que es mostra al botó que te la resposta. També es rebutgen imatges ja triades. Açò s'aconsegueix amb el procediment **GenerarImatges**, que amés assigna aquestes imatges als botons amb el valor **false**.

Al ser polsat el botó correcte es mostrarà una pantalla d'aprovació amb la puntuació aconseguida i s'actualitzarà a la base de dades.

#### **Pantalla Joc Nombres.**

La pantalla s'inicialitza amb el valor del personatge passat com a paràmetre. Amés inicialitza tots els elements necessaris com son llistes i variables.

Segons la puntuació del jugador, activarà cinc o deu botons. Els nivells del joc han sigut diferenciats d'aquesta forma. Si la puntuació es inferior a 10 punts, sols es mostraran 5 botons, la resta romandran desactivats. Si la puntuació es superior a 10 punts, apareixeran 10 botons amb les corresponents imatges.

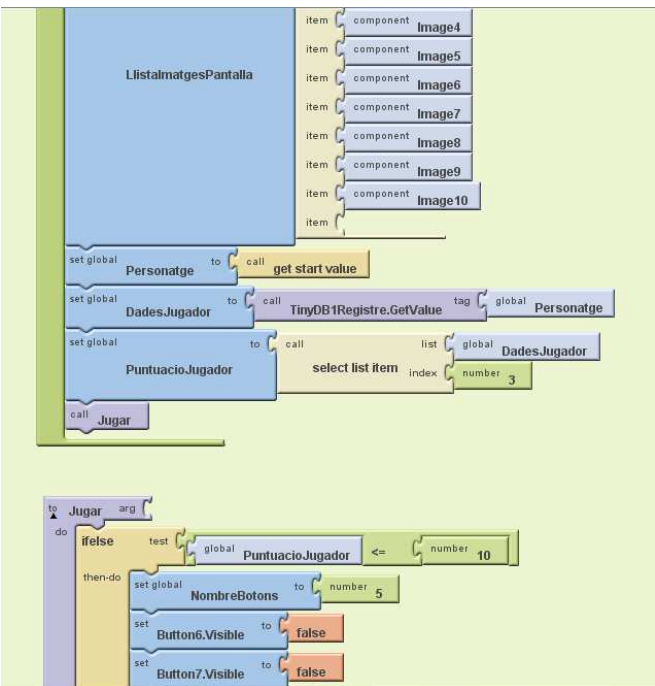

Seguidament es llança el procediment, **procedure**, **Jugar**, que inicialitza el joc.

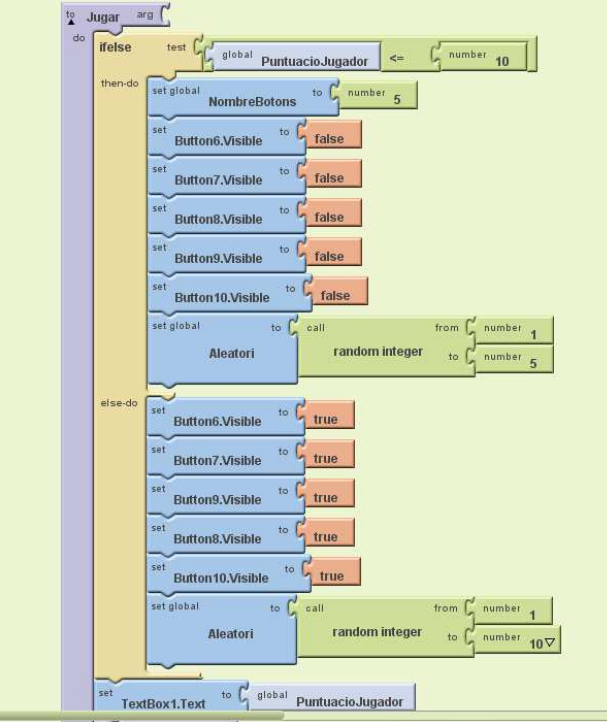

Pag. 36 de 65

Bàsicament aquest procediment, genera un nombre aleatori utilitzant la funció **ramdon integer** depenent de la puntuació del jugador. Si la puntuació es inferior a 10 el nombre generat està entre 1 i 5 i tan sols s'activaran 5 botons. Si la puntuació es superior a 10 es genera un nombre aleatori entre 1 i 10 i s'activaran els 10 botons. El botó correcte s'assigna al boto amb el mateix nombre generat aleatòriament i amb el valor **true**.

La resta de botons son assignats a **false**. Per tant al ser polsats donaran com a resultat un so de desaprovament.

Les imatges mostrades, son generades aleatòriament en la quantitat que indica el nombre generat. La posició a la que s'assignen, també es generada aleatòriament. Açò s'aconsegueix amb el procediment **GenerarImatges**.

Al ser polsat el botó correcte es mostrarà una pantalla d'aprovació amb la puntuació aconseguida i s'actualitzarà a la base de dades.

#### **Pantalla Joc Associar.**

La pantalla s'inicialitza amb el valor del personatge passat com a paràmetre. Amés inicialitza tots els elements necessaris com son llistes i variables.

Segons la puntuació del jugador, activarà tres o sis botons. Els nivells del joc han sigut diferenciats d'aquesta forma. Si la puntuació es inferior a 10 punts, sols es mostraran 3 botons, la resta romandran desactivats. Si la puntuació es superior a 10 punts, apareixeran 6 botons amb les corresponents imatges.

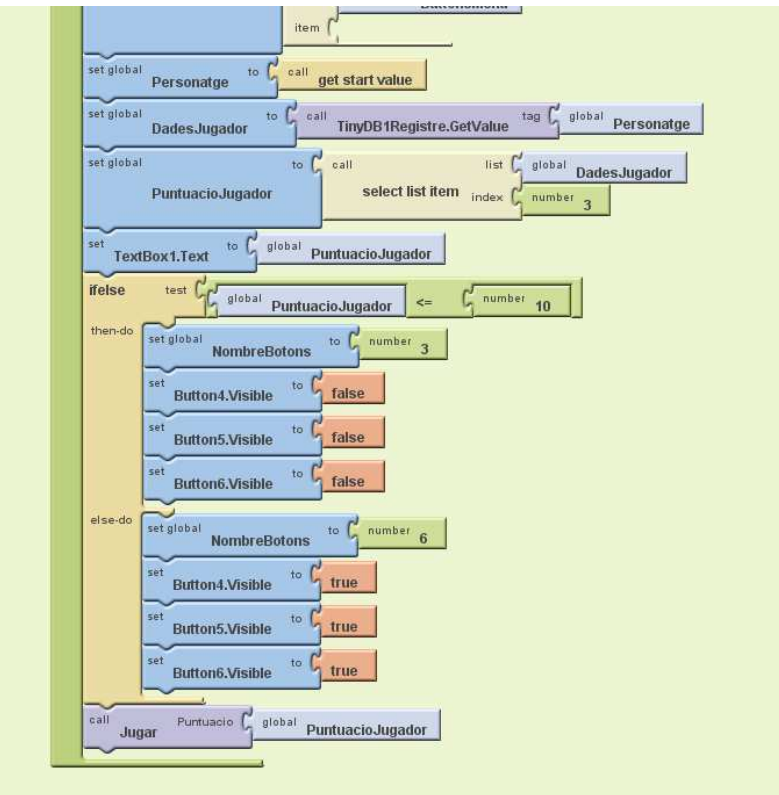

Seguidament es llança el procediment, **procedure**, **Jugar**, que inicialitza el joc.

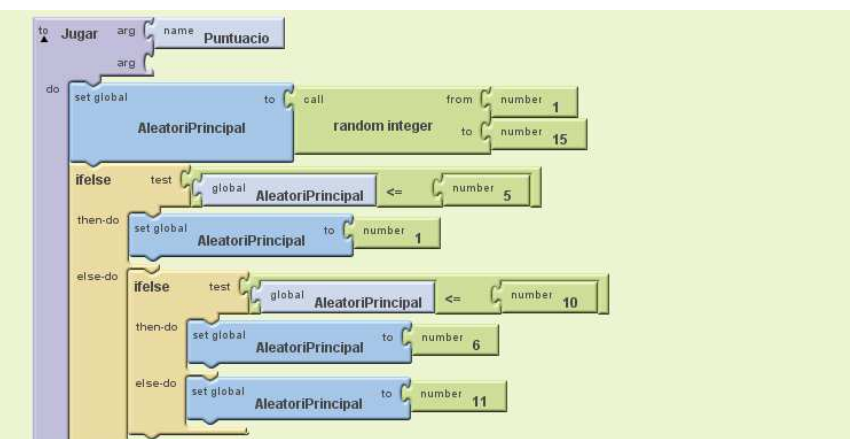

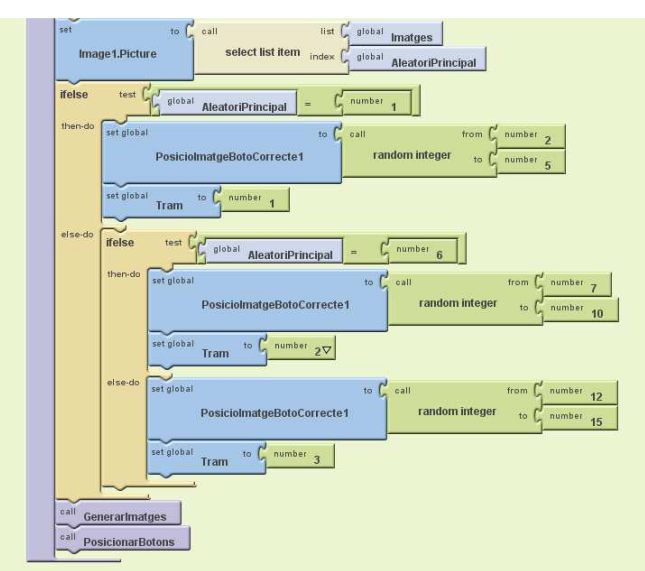

Aquest procediment genera un nombre aleatori entre 1 i 15. A partir del nombre aleatori busca un dels 3 escenaris possibles en la llista d'elements. Parc, Platja, Circ. Cadascun d'aquest escenaris te associades 4 imatges. En total una llista de 15 elements ordenats de forma seqüencial. El primer es el escenari i els quatre següents son les imatges associades.

Una vegada obtingut el escenari, es llancen els procediments **GenerarImatges** i **PosicionarBotons**.

**GenerarImatges**, assigna una imatge de les quatre associades al escenari de forma aleatòria. Amés tria la resta d'imatges que es mostraran segons els botons actius, es adir, la puntuació del jugador. Tria les imatges de forma aleatòria, però tenint en compte que no sigui ninguna imatge associada al escenari.

**PosicionarBotons**, assigna la imatge correcta a un botó de forma aleatòria i li dona el valor **true**. La resta de imatges son assignades a la resta de botons i amb el valor **false**.

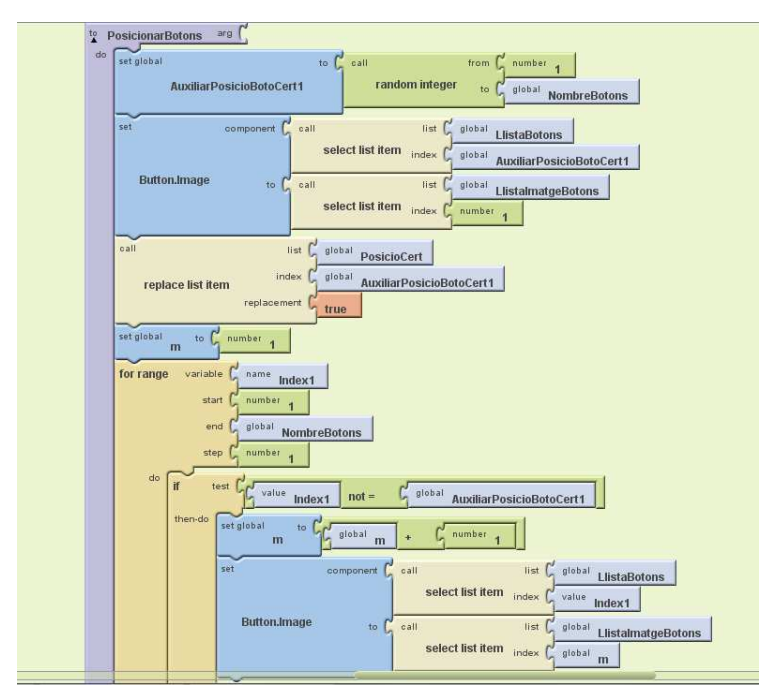

Pag. 39 de 65

Al ser polsat el botó correcte es mostrarà una pantalla d'aprovació amb la puntuació aconseguida i s'actualitzarà a la base de dades.

#### **Pantalla Geometria.**

La pantalla s'inicialitza amb el valor del personatge passat com a paràmetre. Amés inicialitza tots els elements necessaris com son llistes i variables.

Aquest joc te assignats 3 nivells segons la puntuació. Si la puntuació es inferior a 6, es mostrarà la primera imatge. Si està entre 6 i 16, es mostrarà la segona imatge. Si es superior a 16 es mostrarà la tercera imatge. Les imatges pretenen tenir nivells de dificultat de menys a més. Aquestes imatges son mostrades per el procediment ActivarPantalla.

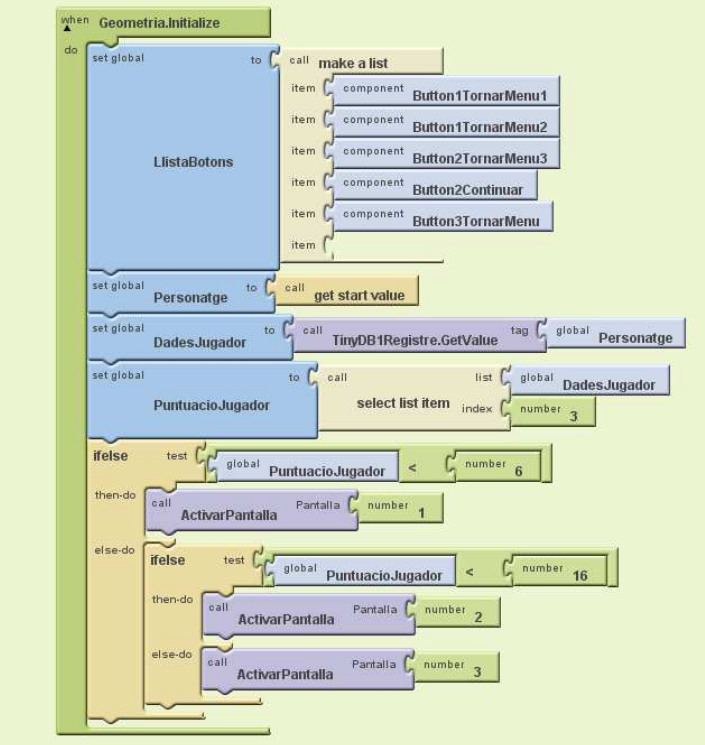

El objectiu es arrossegar tres **Sprites** sobre la forma semblant a la imatge. Els **Sprites** son un triangle, un cercle i un quadrat. Sobre cadascuna de les imatges hi ha situat un altre **Sprite**. Quan hi ha una col·lisió entre el **Sprite** arrossegat i el fix a la imatge, es dispara el event de col·lisió. En cas de que la col·lisió es amb un **Sprite** correcte es donarà com a bona i sortirà la pantalla d'aprovació amb la puntuació aconseguida i s'actualitzarà a la base de dades.

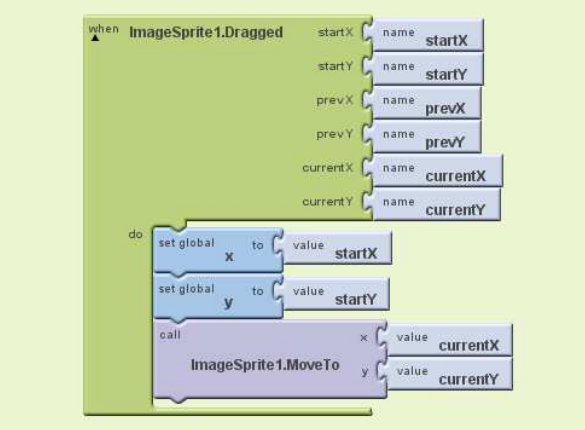

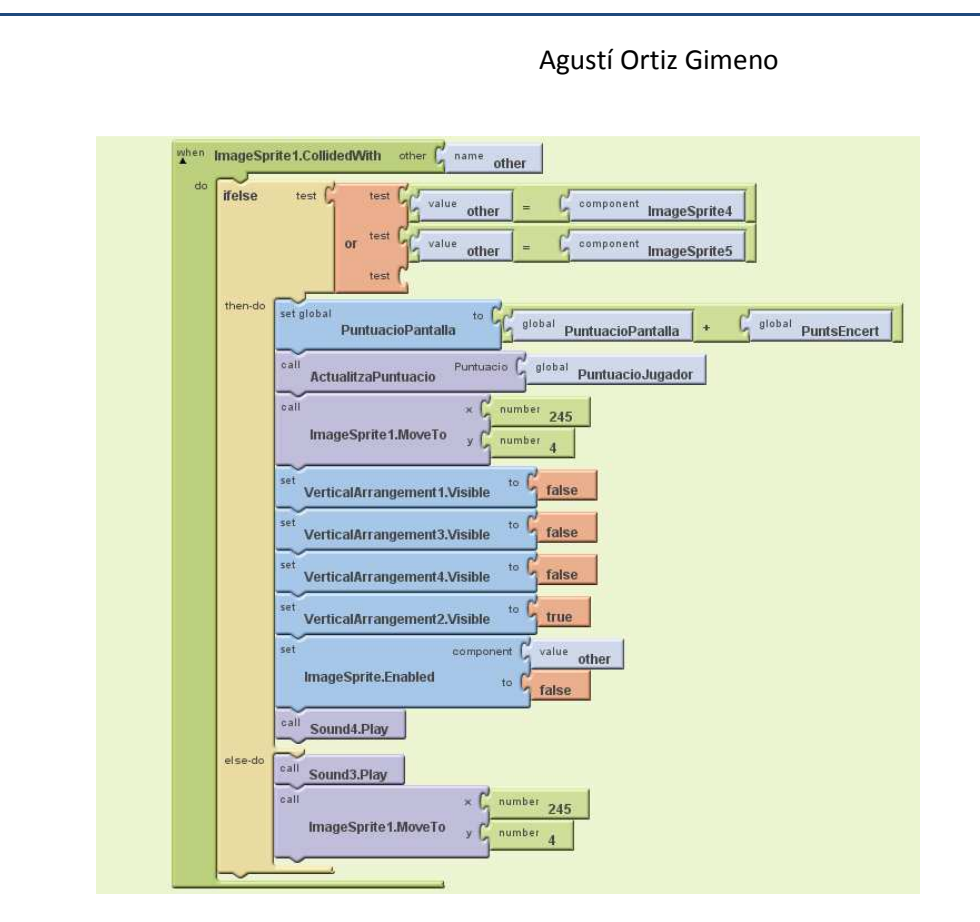

En cas de col·lisió amb un Sprite incorrecte, sonarà un so de desaprovació.

#### **Elements comuns a les pantalles.**

Els elements comuns a les pantalles son els botons de sortida, continuar i cancel·lar. Tots ells tenen una codificació molt semblant que podem veure continuació.

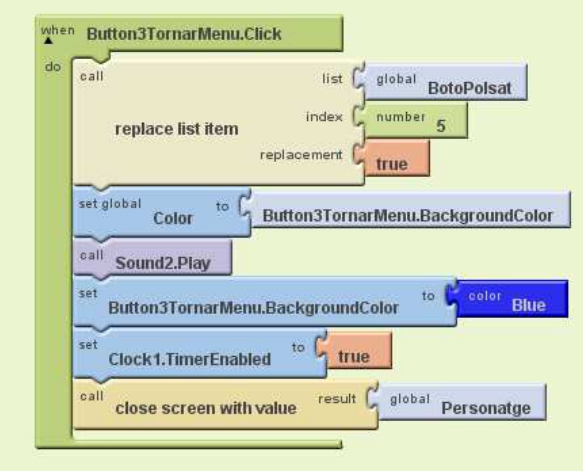

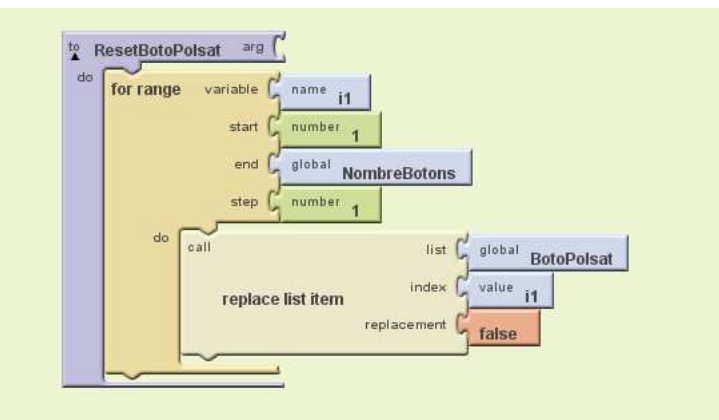

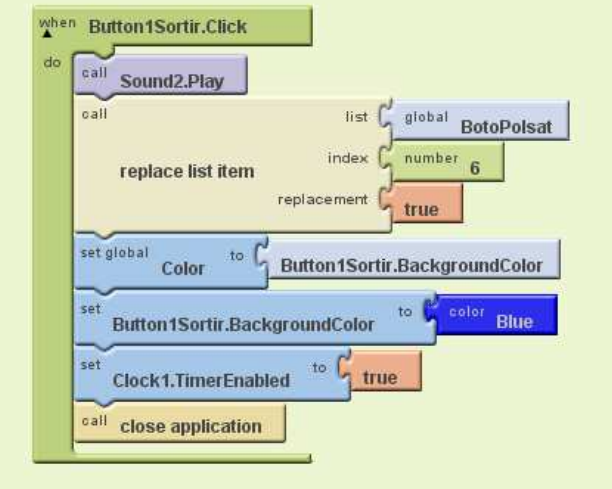

Pag. 43 de 65

També tenim la actualització de la puntuació obtinguda.

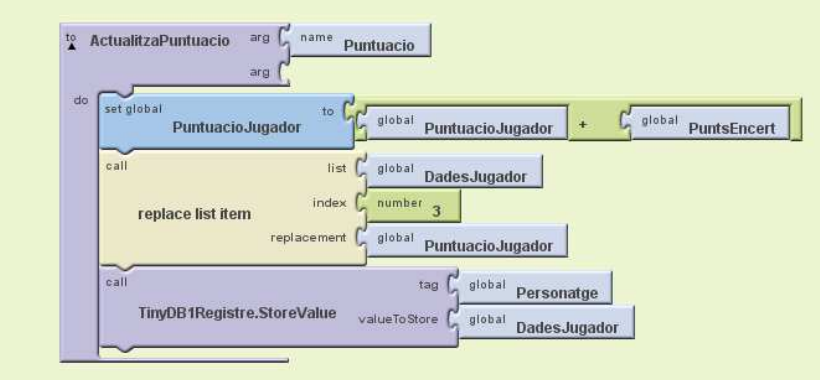

Altres procediments comuns usats son el de esborrar llistes de dades, temporitzadors, **Cloks**, per a buscar botons polsats.

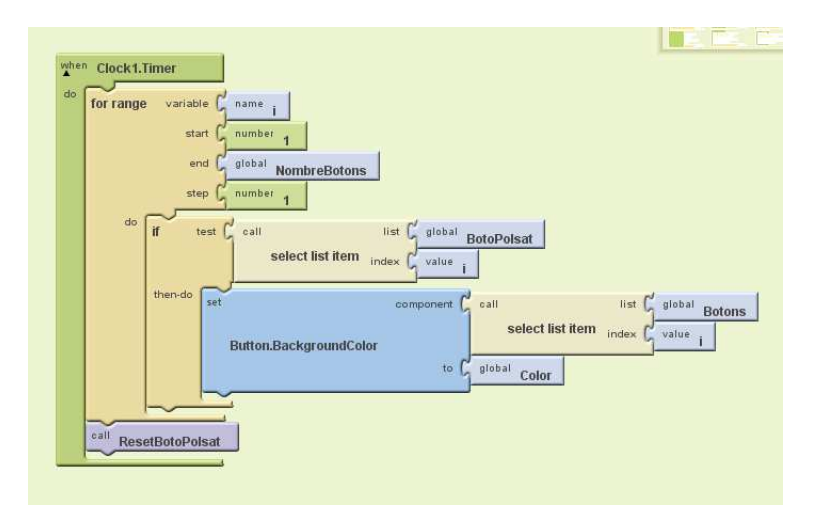

Hi ha generat molt més codi del mostrat generat. Es tracta del control dels botons, de les pantalles, de les diferents imatges mostrades a les mateixes pantalles, etc. La millor forma de veure'l es obrint el projecte que adjunto a aquest document.

# Instal·lació i configuració de l'aplicació:

La instal·lació esta compilada a un fitxer del tipus apk. Aquest tipus de fitxer es pot instal·lar als dispositius mòbils amb sistema operatiu Android.

Per a poder instal·lar l'aplicació primer cal tenir-la disponible al dispositiu. Açò es pot aconseguir descarregant-la del Play Store, (no en el nostre cas), o enviant-la per correu electrònic, passant-la per Bluetooth o de qualsevol forma disponible d'intercanvi de fitxers.

Una vegada instal·lada l'aplicació, no cal configurar-la, tan sols registrar-se com a usuari per a que l'aplicació guardi la puntuació aconseguida.

No cal cap tipus de connexió a xarxes. Tan sols espai lliure a la targeta de memòria.

### Manual de l'usuari:

#### **Començar el joc.**

Per a entrar a l'aplicació cal polsar la icona AppKoki.

S'obrirà la pantalla de presentació. Al cap de 3 segons es mostrarà la pantalla de crèdits des de on podem continuar jugant o sortir de l'aplicació.

#### **Enregistrar-s'hi. Pantalla de registre.**

Si volem enregistrar-nos, polsem sobre el boto "**No estic enregistrat**". S'obri la pantalla de registre. Cal introduir com a mínim el nom i triar un personatge. De no fer-ho, es mostrarà un missatge recordatori.

El cognom i l'edat son opcionals.

Els personatges ja triats apareixeran amb una senyal de prohibit, no es poden triar.

Tan sols podem enregistrar 6 personatges a l'aplicació.

Una vegada acceptem, passem a la pantalla MenuJocs.

**Ja estem enregistrats. Pantalla Usuari Registrat.** 

Si ja estem enregistrats, polsarem sobre el botó "**Estic enregistrat**".

Accedim a la pantalla i polsem sobre el botó "**Usuaris Registrats**" si volem veure els usuaris que estan enregistrats. També podem tornar enrere.

Si polsem sobre el nostre nom, ens mostrarà les nostres dades i l'imatge del personatge triat. Des de aquí, podem accedir al joc, o tornar enrere.

Si decidim jugar, accedim a la pantalla MenuJocs.

#### **Menú Jocs.**

Des de aquesta pantalla podem triar quin joc volem jugar. Sols hi ha que polsar sobre la icona.

També podem sortir de l'aplicació.

#### **Joc So.**

Entrant al joc sona un instrument. Si polsem sobre la icona que representa el instrument que estem escoltant sortirà Koki mostrant-nos que hem encertat.

Si no hem polsat sobre la icona correcta, escoltarem un so de desaprovació.

Per cada instrument encertat obtindrem 1 punt.

Quan tinguem 10 ó més punts sortiran 6 instruments diferents.

**Joc Parelles.** 

Entrant al joc veurem un animal. Si polsem sobre la icona que representa el animal que fa parella amb el de la imatge, sortirà Koki mostrant-nos que hem encertat.

Si no hem polsat sobre la icona correcta, escoltarem un so de desaprovació.

Per cada parella encertada obtindrem 1 punt.

Quan tinguem 10 ó més punts sortiran 6 animals distints que podran fer parella.

#### **Joc Associa.**

Entrant al joc veurem un escenari. Si polsem sobre la icona que representa el objecte que està relacionat amb la imatge, sortirà Koki mostrant-nos que hem encertat.

Si no hem polsat sobre la icona correcta, escoltarem un so de desaprovació.

Per cada objecte encertat obtindrem 1 punt.

Quan tinguem 10 ó més punts sortiran 6 objectes distints que podran associar-se.

#### **Joc Nombres.**

Entrant al joc veurem un nombre d'objectes i uns nombres. Si polsem sobre el nombre que representa els objectes de la imatge, sortirà Koki mostrant-nos que hem encertat.

Si no hem polsat sobre el nombre correcte, escoltarem un so de desaprovació.

Per cada nombre encertat obtindrem 1 punt.

Quan tinguem 10 ó més punts sortiran 10 nombres.

#### **Joc Geometria.**

Entrant al joc veurem una imatge i tres figures geomètriques. Cal arrossegar la figura geomètrica sobre la imatge, concretament sobre la forma de la imatge que pensem correspon amb la forma geomètrica que estem arrossegant. Si la figura geomètrica i la forma de la imatge corresponen, sortirà Koki mostrant-nos que hem encertat.

Si no hem fet correspondre la figura geomètrica amb la forma de la imatge, escoltarem un so de desaprovació.

Per figura encertada, obtindrem 2 punts.

Nivell dificultat I: Per davall de 6 punts.

Nivell dificultat II: Per davall de 16 punts.

Nivell dificultat III: Per sobre 16 punts.

Cada correspondència obtinguda no es podrà repetir en la mateixa sessió del joc.

# Avaluació:

Les distintes proves d'avaluació del joc han sigut dutes a terme durant la fase de codificació.

Els resultats han sigut els següents tenint en compte el següent:

-En primer lloc es va tenir que limitar el nombre de nivells possibles per a no complicar excessivament el joc. S'ha deixat en 2 nivells per a tots els jocs excepte el de Geometria que en te 3.

-En segon lloc la utilització de sons amb App Inventor no ha sigut del tot satisfactòria.

Avaluaré aquí solament la funcionalitat del joc i deixaré per al proper punt, el de conclusions, els resultats en la codificació.

Dir que el joc ha sigut avaluat per 3 persones distintes, una d'elles de 4 anys de edat.

#### **Avaluació joc Parelles.**

El joc Parelles ha sigut provat i funciona correctament. En ningun cas ha donat errors.

La principal limitació es que no s'ajusta correctament a la pantalla quan aquesta es girada. Això es degut a que no ha sigut codificada aquesta opció i per tant no respon de forma correcta.

Algunes imatges queden distorsionades per no ajustar-se be al ample de la pantalla.

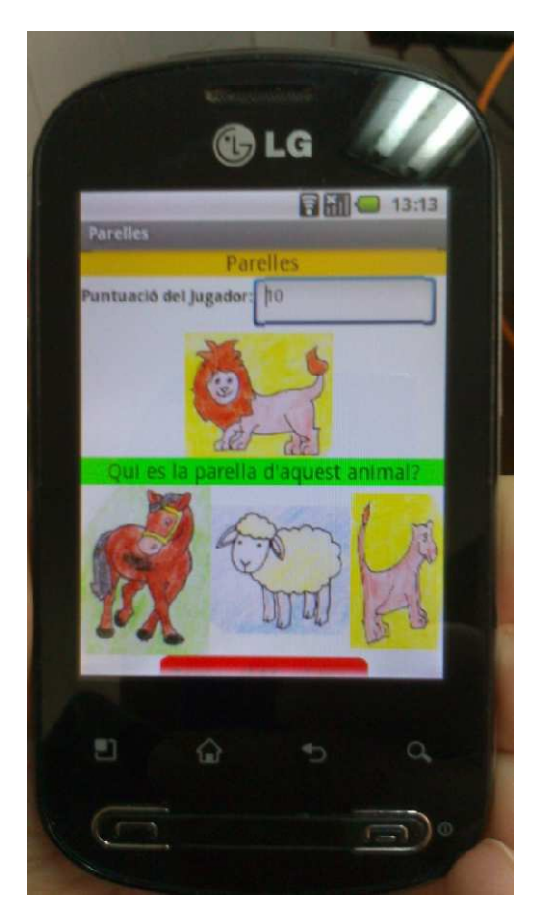

Caldria millorar aquest dos darrers punts.

#### **Avaluació joc Associa.**

El joc Associa ha sigut provat i funciona correctament. En ningun cas ha donat errors.

La principal limitació es que no s'ajusta correctament a la pantalla quan aquesta es girada. Això es degut a que no ha sigut codificada aquesta opció i per tant no respon de forma correcta.

Algunes imatges queden distorsionades per no ajustar-se be al ample de la pantalla i depenent del alt algunes imatges poden quedar fora. Per tant cal fer un **scroll** per poder veure-les.

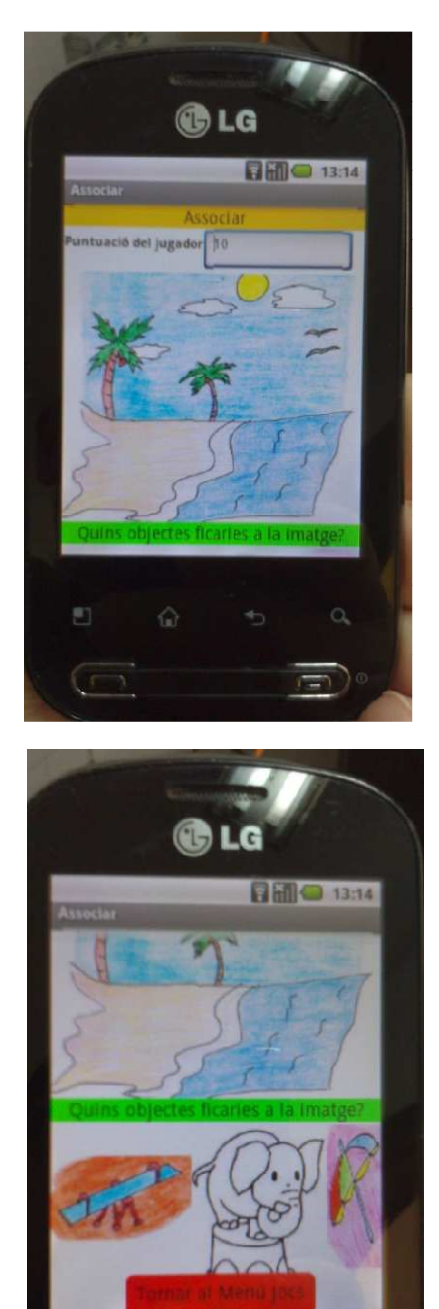

Caldria millorar aquest dos darrers punts.

Pag. 50 de 65

#### **Avaluació joc Nombres.**

El joc Nombres ha sigut provat i funciona correctament. En ningun cas ha donat errors.

La principal limitació es que no s'ajusta correctament a la pantalla quan aquesta es girada. Això es degut a que no ha sigut codificada aquesta opció i per tant no respon de forma correcta.

Els botons que representen els nombres, no tenen unes dimensions adients i caldria fer-los una mica més grans per a que els nens puguin polsar-los.

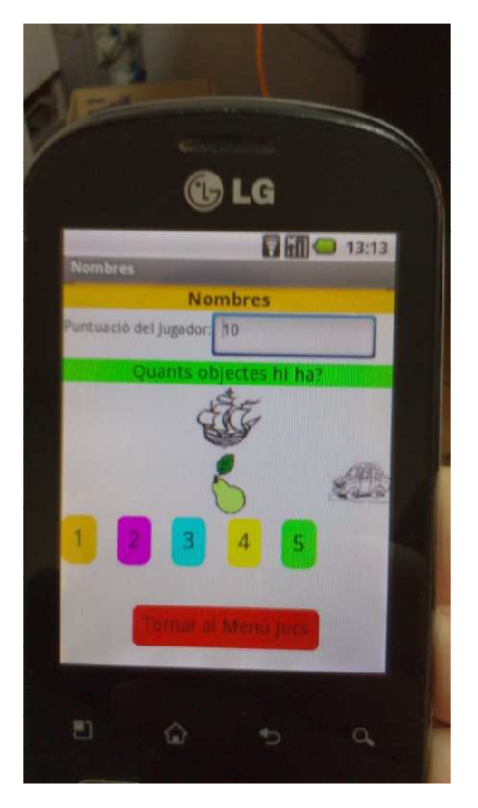

Caldria canviar algunes imatges per a fer-les més atractives als nens.

#### **Avaluació Joc Geometria.**

El joc Geometria ha sigut provat i funciona correctament. En ningun cas ha donat errors.

La principal limitació es que no s'ajusta correctament a la pantalla quan aquesta es girada. Això es degut a que no ha sigut codificada aquesta opció i per tant no respon de forma correcta.

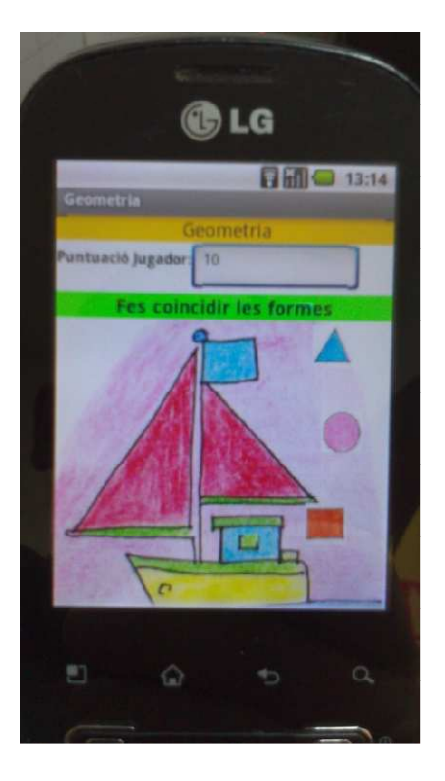

Un altra limitació es que el alt de la imatge principal en alguns dispositius pot quedar fora de la pantalla. No hi ha possibilitat de fer un **Scroll** i per tant crea molta confusió al usuari.

No queda ben clar que cal fer al joc. El usuari pot quedar parat sense saber que ha de fer. Caldria millorar les instruccions i fer el joc més intuïtiu.

Hi hauria que triar altres imatges i millorar la usabilitat.

Tampoc queda clar quantes coincidències de geometria hi ha i quan hem aconseguit tots els resultats esperats.

#### **Avaluació joc So.**

He deixat aquest per al final, ja que es el que més mal de caps ha donat.

Aquest joc ha sigut provat i sempre ha donat errors.

El joc no funciona de forma correcta. Sembla que no reprodueix be el sons i quan es passa del nivell basic del joc, amb tres possibles instruments, al nivell més alt, amb sis instruments, es queda penjat.

Per el que se no es problema de codificació si no del App Inventor. Sembla que App Inventor no acaba de treballar be amb els sons. Al igual que passava amb les llistes de llistes que teòricament eren possibles i al hora de la pràctica mai va funcionar, passa el mateix amb els sons.

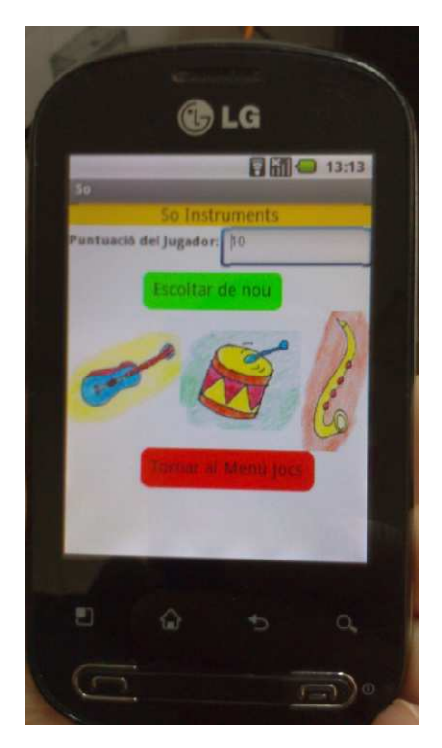

Explicaré millor açò al apartat de les conclusions al punt següent.

Caldria trobar solució a aquest problema que fa que el joc no funcione.

# Possibles millores.

Desprès d'haver analitzat i avaluat el joc podem extraure una sèrie de millores possibles que caldria implementar per a tenir un producte interessant i competitiu al hora de llançar-lo al mercat.

#### **Millores als gràfics.**

Tal i com ja s'ha comentat caldria fer uns gràfics molt més atractius als nens que van a utilitzar el joc.

Possibles millores son.

- Eliminar el disseny a mà i fer uns gràfics més moderns.
- Jugar amb els colors dels gràfics per fer-los mes interessants.
- Crear animacions entre jocs que conviden als nens a participar.
- Crear animacions a les pantalles d'encert per motivar més fortament als nens.
- -

#### **Millores als nivells dels jocs.**

Desprès d'haver analitzat el funcionament del joc cal destacar que la millora als distints nivells dels jocs es molt important, ja que una distribució de nivells mal feta no convida al usuari a jugar.

Podem dir que una combinació de nivells massa iguals no motiva al joc i una combinació amb nivells excessivament diferenciada tampoc al fer que el jugador no pugi passar els distints nivells. Per tant cal fer una tria dels distints nivells de dificultat molt acurada.

Al joc **Aprèn amb Koki** tan sols s'han creat dos nivells per joc. Això es del tot insuficient per a un joc comercial. En el cas del Treball Final de Carrera amb motivació didàctica penso que es suficient per a demostrar la factibilitat del joc, però tal com he dit caldria incorporar algunes millores al hora d'una explotació comercial.

- La diferenciació dels distints nivells dintre dels distints jocs deuria augmentar-se considerablement. Pot ser fins a 10 nivells amb un increment de la dificultat entre els distints nivells ajustada.
- Els gràfics i els fons de pantalla deurien reflectir aquest canvi per a que el jugador encara que inconscientment ho notara.
- Els sons també deurien canviar per a incrementar aquest efecte.

#### **Millores als so.**

Tal i com he comentat al llarg de la memòria el fet d'haver utilitzat App Inventor per a codificar el joc ha duc com a conseqüència no desitjada, el no poder fer-ne us dels sons d'una forma adient.

Independentment del us o no de App Inventor per a fer la codificació, caldria millorar tot els sons de l'aplicació.

- Caldria generar sons propis i un fons sonor del joc que estigues en consonància amb la edat a la que va destinat el joc.
- Crear no tan sons musicals, sinó expressions orals que el usuari pugui escoltar per a reforçar el funcionament del joc. Expressions tipus, "**Estàs fent-ho molt bé**", "**Ho has aconseguit**", etc.
- També caldria incloure comentaris que el usuari pugues escoltar i que el ajudaren a comprendre millor el joc.

#### **Millora en la presentació de les pantalles.**

Tal i com hem comentat, caldria codificar el joc per a que tingui en compte els canvis de posició de pantalla, així com que es adapti de forma automàtica a les distintes dimensions de pantalla que existeixen al mercat.

#### **Millora en la codificació.**

Tal i com hem comentat el haver usat **App Inventor** en la codificació del joc ha sigut relativament encertada.

La meva opinió personal es que App Inventor esta dissenyat per a petites aplicacions i per al aprenentatge. Per a la realització d'un joc o una aplicació més complexa, caldria recórrer a les tècniques de programació amb Java.

Caldria doncs al hora de dur a terme una explotació comercial del joc, codificar tot el joc amb un llenguatge molt més robust i que permeta explotar al màxim totes els recursos i les idees que tinguem.

# Conclusions.

#### **Introducció.**

En aquest punt trigaré de extraure totes les conclusions de la forma més imparcial possible.

La primera conclusió es que crear un joc amb múltiples pantalles i múltiples nivells es una tasca molt complicada per a un únic desenvolupador.

Dissenyar un joc es un projecte força complicat. Cal primerament triar el tema, veure com enfocar-lo de forma que no estigui massa vist en altres jocs que ja existeixin. Sols això ja du un temps important. Desprès cal decidir com seran els personatges i quins papers tindran. Cal decidir com serà la dificultat, com es puntuarà, etc.

Amés cal fer un disseny gràfic molt important. Aquesta part en les aplicacions de avui en dia es importantissim. La gent esta acostumada a veure aplicacions amb uns gràfics molt realistes i molt dinàmics. Al hora de programar, açò implica un cost en temps molt important.

Una vegada tots els punts anteriors han agafat forma, cal veure com fer que els nivells dels joc siguin interessants per al usuari, que el motiven i que el facin seguir endavant sense avorrir-se o deixar-ho estar perquè la dificultat es massa gran.

Si estem parlant d'un joc per a gent gran tot el anterior s'enfocaria d'una forma, i si es per a nens menuts, d'un altra. No te res a veure el captar el interès d'un adult a la de un nen. Els nens tenen tendència a avorrir-se més i no son capaços de mantenir la atenció massa.

Tot el dit anteriorment implicaria un equip de disseny per a dur-ho a terme. En el cas d'aquest projecte final de carrera, tan sols una persona ha de fer-ho tot i a més en un termini de temps curt. Per tant, cal valorar els resultats amb aquesta idea en ment.

Passem a valorar els punts esmentats.

#### **Creació del joc.**

Avaluat en perspectiva, pot ser vaig ser massa optimista al hora de voler fer un joc amb moltes pantalles i diversos nivells.

Hauria segut millor de cara a un projecte final de carrera fer un joc més senzill amb menys pantalles i uns nivells més acurats. El resultat del joc **Aprèn amb Koki** deixa uns jocs senzills en quant a gràfics i uns nivells massa iguals a diferencia del que inicialment es pretenia.

La idea inicial de tenir quatre nivells en cada joc vaig tenir de reduir-la a dos nivells, ja que em era impossible en temps poder codificar-ho. Caldria més temps per codificar-ho i definir de forma més acurada quina dificultat volem en cada nivell.

#### **Disseny gràfic del joc.**

Els gràfics es un altre punt que caldria millorar. Es molt complicat en temps dissenyar uns gràfics suficientment treballats. Tenint en compte que el treball te una duració de poc més de 4 mesos, es difícil dissenyar totes les pantalles amb tots els gràfics per a cadascuna.

Cal tenir en compte també que si volem respectar els drets d'autor no hi hauria que copiar els gràfics d'altres aplicacions ni baixar la informació d'Internet. Això, que es el que acostumem a fer quan busquem informació, no val per a un joc original.

En el meu cas vaig decidir dissenyar jo mateix els meus gràfics o millor dit, imatges per al joc. Ja que la idea era usar imatges estàtiques en compte de dinàmiques.

La solució va ser dibuixar i pintar jo mateix les imatges. Com tota fase de disseny es costos i complicat si no es tenen les idees clares. Com que es tractava de un joc per a nens vaig pensar que podria ser més fàcil així.

El resultat pot ser poc cridaner. Caldria millorar els dibuixos, usar-ne més i fer-los més cridaners per a captar millor la atenció dels usuaris. Penso que la idea es bona, però com tot en aquest projecte necessitaria de més temps.

#### **Codificació del joc.**

En aquest punt es on vaig optar per una solució més radical.

Degut a la meua falta d'experiència en la programació per a dispositius mòbils, vaig començar a documentar-me i vaig començar a conèixer una possibilitat de programació en un entorn gràfic, App Inventor, del que ja he parlat al llarg d'aquesta memòria. Es pot trobar a: http://appinventor.mit.edu/

Finalment em vaig decidir a programar el joc amb ell, sent conscient de que possiblement em trobaria amb dificultats que no sabria o no podria resoldre, al tractar-se d'un entorn de programació limitat, en fase de desenvolupament i que a priori, molt més limitat que els entorn clàssics com el Eclipse.

La codificació ha sigut complicada, ja que App Inventor no pot utilitzar tots els recursos de programació que dona Java i les seves llibreries. Sols disposa d'un nombre limitat de **blocks** condicionals. Per exemple no es pot fer servir els **Switch** com podríem fer en **Java** per a prendre una decisió. Aquestes mancances dificulten de vegades prou la codificació.

Els projectes queden guardats automàticament a un servidor al núvol. No es pot rebutjar els canvis una vegada fets i això que aparentment no te grans conseqüències fa que fer probes sigui tota una aventura.

El pitjor ha sigut quan es perd la informació. Com que es treballa connectat contínuament al servidor, en cas de desconnexió momentània, es produeixen errors que duen com a conseqüència la pèrdua total o parcial del codi generat, no sols del que s'estava generant en eixe moment, sinó del que ja es donava com a guardat. Això ha passat en el meu cas al menys 3 vegades amb la consegüent pèrdua de temps en tornar a codificar lo perdut.

Cal fer referència també a les limitacions que ofereix App Inventor en almenys 2 casos. Ja els he comentat al llarg de la memòria, però considero important tenir-les en compte en el apartat de conclusions. Son la impossibilitat de tractar amb alguns tipus de dades com son les llistes de llistes que em feren replantejar-me com guardar la informació a la base de dades, i els problemes al hora de reproduir sons, que arriba fins a bloquejar la pantalla en us.

Com a conclusió final, dir que el disseny d'un joc multipantalla i multinivell, requereix d'un grup de treball amb programador dedicats a tasques centrades en cada punt concret. Es a dir, d'un grup de dissenyador multidisciplinari.

Un dissenyador únic, pot dissenyar aplicacions mes senzilles on pugui centrar-s'hi més en menys punts. No significa açò que no es puguin dissenyar jocs més complexos per part d'un únic dissenyador, si no que requerirà de molt més temps per a poder dur a terme el projecte.

La opció de programar aplicacions per a dispositius mòbils amb App Inventor, es per a mi una elecció molt interessant. Desprès de l'experiència, penso que es un eina excel·lent per a fer demostracions d'aplicacions en temps record i per a dissenyar aplicacions senzilles de forma ràpida.

Però el més interessant per a mi i el que ja he comentat al apartat del Prefaci, es la possibilitat de introduir aquest eina a les aules dels col·legis i instituts on gent jove sense experiència en programació pot començar a realitzar en molt poc temps les seves pròpies aplicacions per a dispositius mòbils basats en el sistema operatiu Android.

Com he comentat també al mateix apartat, açò últim, també es aplicable a estudiants universitaris d'altres carreres no relacionades amb la informàtica que poden veure com realitzar prototips o aplicacions acabades no està tan lluny i es tan complicat.

Finalment dir que aquest treball final de carrera, m'ha servit per a aprendre no tan sols a programar un joc, si no per a descobrir un altra eina de treball i per tant continuar amb un aprenentatge, que avui en dia, deu ser continu per a no quedar fora de les noves tecnologies.

### Bibliografia.

#### **Bibliografia bàsica.**

**Android Application Development All In One for Dummies** - Barry Burd

**App Inventor Create Your Own Android Apps** - David Wolber, Hal Abelson, Ellen Spertus, Liz Looney

**Bibliografia Complementaria.** 

**Android In Action** - Frank Ableson, Robi Sen, Chris King, Enrique Ortiz

**Hello, Android** – Ed Burnette

**Android Application Development In 24 Hours** – Lauren Darcey, Shane Conder

**Learn Java for Android Development** – Jeff JavaJeff Friesen

**Head First Android Development** – Jonathan Simon

**Links a Internet sobre App Inventor.** 

http://androideity.com/2011/08/04/disenando-para-android/

http://androideity.com/2012/06/05/soporte-para-diferentes-dispositivos-en-android-i/

http://www.androidda.com/2011/03/como-obtener-la-resolucion-de-pantalla-y-densidad-enaplicaciones-android/

http://developer.android.com/guide/practices/screens\_support.html

http://coding.smashingmagazine.com/2011/06/30/designing-for-android/

http://android.scenebeta.com/tutorial/variables-y-operaciones-con-appinventor

http://www.tuappinvetorandroid.com/tutoriales/registro-de-usuarios-tinydb/

http://www.tuappinvetorandroid.com/tutoriales/aprende-a-colorear/

http://www.youtube.com/watch?v=A7m3OvNkF4M

http://www.youtube.com/watch?v=j0dsNFtvXZg

https://sites.google.com/site/blocks123/lists

http://pepone.es/appinventorspanish/learn/tutorials/quizme/quizme.html

http://www.sinc.sunysb.edu/Stu/juleis/breakout.html

https://sites.google.com/site/appinventormegusta/home

https://sites.google.com/site/appinventormegusta/archivo

Pag. 59 de 65

http://www.appinventorblocks.com/appinventor-tutorials-tips

http://www.appinventorblocks.com/appinventor-tutorials-tips/appinventor-foreach

**Links descarrega sons i musiques.** 

http://efectos-de-sonido.anunciosradio.com/gratis/index.php?option=com\_weblinks&catid=70&Itemid=4

http://musicaeventos.tripod.com/sonidos\_de\_instrumentos.htm

http://www.appinventorblocks.com/appinventor-tutorials-tips/appinventor-advancedcomponents

http://www.soundjay.com/beep-sounds-1.html

http://www.zona33preescolar.com/m%C3%BAsica/

http://freeplaymusic.com/search/category\_search.php?t=v&i=2016

http://mp3cut.net/

http://free-loops.com/audio.php?term=instrument&page=30

# Apèndix:

# Apèndix A:

Area de desenvolupament cognitiu o cognoscitiu:

Es el procés evolutiu de transformació que permet al nen anar desenvolupant habilitats i destreses, mitjançant l'adquisició d'experiències i aprenentatges, per a la seva adaptació al medi.

#### **Processos cognitius**:

**Discriminació**: Mecanisme sensorial en el que el receptor distingeix entre diversos estímuls de una classe o diferent, seleccionant –ne un i eliminant els demes.

**Atenció**: Funció mental per la que ens concentrem en un objecte. Encara que es un procés cognitiu també es un procés afectiu ja que depèn en part, de l'experiència que haja tingut el individu amb lo observat. La atenció es el primer factor que influeix en el rendiment escolar.

**Memòria**: Capacitat per evocar informació prèviament apresa. Involucra les següents fases:

- Adquisició de la informació, veure, llegir, escoltar, etc.
- Procés d'emmagatzematge on s'organitza tota la informació rebuda.
- Procés de recuperació on s'utilitza la informació rebuda en el moment necessari.

**Imitació**: Capacitat per aprendre i reproduir les conductes realitzades per un model.

**Conceptualització**: Es el procés per el qual el nen identifica i selecciona una sèrie de claus rellevants de un conjunt d'objectes amb el fi de buscar les propietats essencials que li permeten identificar-lo com classe i diferenciar-los dels altres objectes.

**Resolució de problemes**: Capacitat que es te d'acord als aprenentatges i les experiències per a donar respostes a diferents situacions i conflictes.

**Edat Capacitats** De 2 a 3 anys **De 2 a 3 anys Completa un tauler de formes** geomètriques de 3 peces. Fa parelles amb objectes de la mateixa textura. Associa colors, estableix parells amb el mateix color. Discrimina pareguts i diferencies entre objectes amb gran contrast. Nombra l'acció que mostra una il·lustració. Col·loca objectes dintre, fora, dalt, baix. Fa parelles amb una figura geomètrica i la seva il·lustració. Munta trenca closques de 5 o 6 peces. - No pot estar molt de temps immòbil. De 3 a 4 anys **De 3 a 4 anys**  $\vert$  - No distingeix les experiències reals de les imaginaries. Estableix diferencies entre un o dos objectes o pocs i molts. Pot contar fins a tres i quatre

Quadre comparatiu per edats:

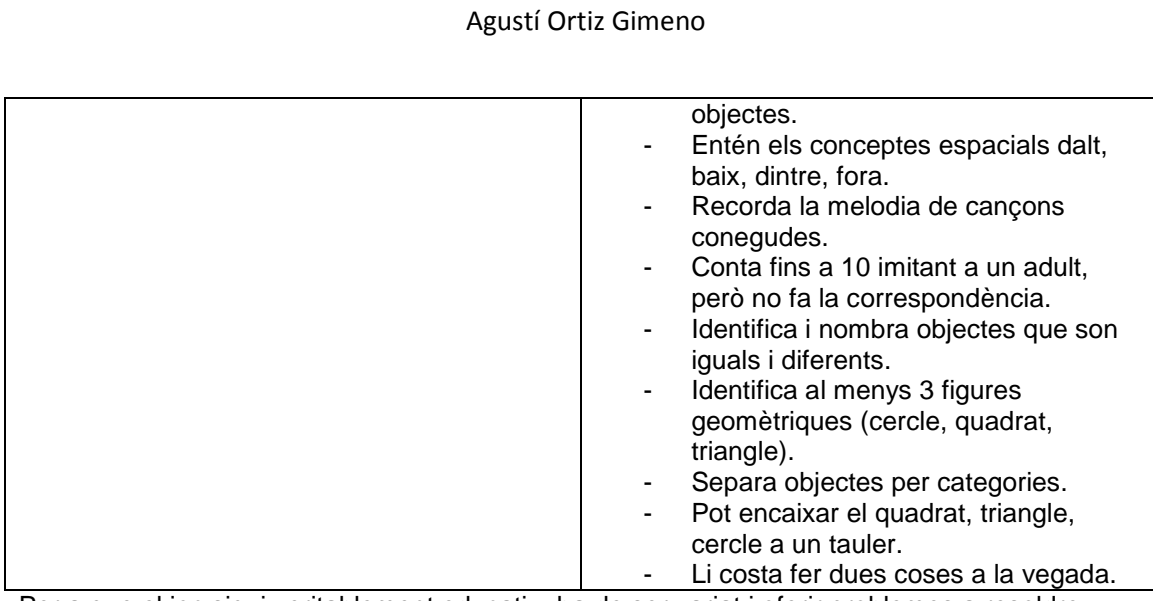

Per a que el joc sigui veritablement educatiu, ha de ser variat i oferir problemes a resoldre progressivament més difícils i més interessants.

El joc ha de ser divertit. Si no hi ha diversió, difícilment hi haurà aprenentatge. Els nens saben ben be el que els agrada i el que no i no el farem canviar d'opinió.

El joc es desenvolupa seguint una norma o regla i per tant seguint una determinada estructura, consegüentment crea ordre. Jugar es propi de totes les cultures i de tots els temps.

# Apèndix B:

#### **Disseny conceptual:**

#### **Personatges:**

Creem dos personatges d'acord amb els diferents perfils d'usuaris que hem vist al apartat anterior.

Personatge A: Nen que es correspon amb les característiques esmentades al punt Context d'us, Usuari de 2 a 3 anys.

**Personatge B:** Nen que es correspon amb les característiques esmentades al punt Context d'us, Usuari de 3 a 4 anys.

#### **Escenaris d'ús:**

**Escenari 1:** El personatge A està assegut al cotxe al costat del seu pare i del seu germà major mentre la mare condueix. Vol jugar amb el dispositiu mòbil del seu pare qui disposa d'un dispositiu mòbil que esta engegat i mostra una llista de les aplicacions disponibles. El pare prem la icona de l'aplicació i esta comença. El personatge A veu com apareix una sèrie d'icones el seu pare polsa una sèrie de lletres i li assigna un personatge i un perfil d'usuari d'acord amb la seva edat que es representa en forma de dibuix que d'ara en davant cada vegada que vulgui jugar tindrà que triar per a que l'aplicació sàpiga que es ell qui vol jugar i no el seu germà qui disposa d'un altra icona que el representa i d'un altre perfil d'usuari.

El pare li passa el mòbil i ell veu 5 icones mentre escolta "polsa sobre el joc que més t'agradi". El pare li diu que en té que polsar una per a poder jugar i que cadascuna es un joc distint. Ell en polsa una a l'atzar. Ha triat Parelles. Una veu surt del mòbil explicant-li que deu buscar parella al animal que veu a la pantalla. Veu una gallina. Apareixen a la part de baix de la pantalla 2 altres animals. Un porc i un pollastre. Ell tria el porc i una veu surt del mòbil dient-li que aquest animal no es la parella, que torni a provar. Ell polsa sobre el pollastre i escolta una veu que li diu "molt be, es correcte". Es mostra la pantalla de puntuació.

Torna aparèixer un altre animal a la pantalla. Ara es una vaca. Com abans apareixen 2 animals. Es torna a repetir el procés.

El personatge 1 vol canviar de joc. Hi ha una icona que son pare li indica que es per a sortir. Torna a aparèixer la pantalla amb 5 icones dels jocs. En tria un altra. Es tracta de Geometria. Veu un dibuix simple d'un cotxe. A la part de baix de la pantalla hi ha 3 figures geomètriques, un cercle, un triangle i un quadrat. Una veu li explica que te que fer coincidir una de les figures amb una forma del dibuix que s'assembla. Son pare reforça la explicació amb comentaris. El Personatge 1 fica el dit sobre la figura del cercle. No sap be que fer quan una veu li explica que te que arrossegar-la fins on esta la part del dibuix que coincideix. Son pare també li ho acaba d'explicar. El Personatge, arrossega la figura fins a una de les rodes i escolta el missatge "molt be, es correcte". Torna a aparèixer un altre dibuix i les figures d'abans. Es torna a repetir el procés.

El personatge 1 ha jugat una estona i vol acabar. Son pare li diu que te que polsar la tecla de sortir del joc i quan torni a aparèixer la selecció del jocs, tornar a polsar-la. El personatge 1 li dona el dispositiu mòbil al pare i deixa de jugar.

La pròxima vegada que engegui el joc, el seu perfil d'usuari haurà guardat els resultats i el nivell de dificultat augmentarà.

**Escenari 2:** El personatge B està assegut al cotxe al costat del seu pare i del seu germà menut mentre la mare condueix. Vol jugar amb el dispositiu mòbil del seu pare qui disposa d'un dispositiu mòbil que esta engegat i mostra una llista de les aplicacions disponibles. El pare li deixa el dispositiu. El personatge B prem la icona de l'aplicació i esta comença. El personatge B veu com apareix una sèrie d'icones i ell mateix tria un personatge en forma de dibuix que el representa. Son pare li la va assignar la primera vegada que va jugar. Ara en apareixen dues,

ja que el seu germà menut també ha començat a jugar amb l'aplicació i en té assignada un altra.

Ell veu 5 icones i escolta una veu que li diu "polsa sobre el joc que més t'agradi". Ell en polsa una al atzar. Ha triat So instruments. Una veu surt del mòbil explicant-li que deu buscar i polsar sobre el instrument que emet el so que escolta. Escolta un violí. Veu 4 instruments que pareixen a la part de baix de la pantalla, un violí, una tambor, i una trompeta. Polsa sobre el violí i escolta una veu que li diu "molt be, es correcte". Es mostra la pantalla de puntuació.

Tornen a aparèixer uns altres 4 instruments a la pantalla i a escoltar un altra música. Es torna a repetir el procés.

El personatge 2 polsa la tecla sortir. Torna a aparèixer la pantalla amb 5 icones dels jocs. En tria un altra. Es tracta de Associar. Veu un dibuix d'una platja amb gent. A la part de baix de la pantalla hi ha 4 icones amb imatges d'objectes, una paella, una moto, un poal, un rasclet una pala. Una veu li explica que te que triar els objectes que es poden fer servir a la platja. El Personatge 2 polsa sobre les icones del poal, el rasclet i la pala i escolta el missatge "molt be, es correcte". Torna a aparèixer un altra imatge i uns altres elements. Es torna a repetir el procés.

El personatge 2 ha jugat una estona i vol acabar. Polsa la tecla sortir que ja coneix d'altres vegades i quan apareix el menú, torna a polsar la mateixa tecla. L'aplicació acaba i el personatge2 li dona el dispositiu mòbil al pare i deixa de jugar.

La pròxima vegada que engegui el joc, el seu perfil d'usuari haurà guardat els resultats i el nivell de dificultat augmentarà.

#### **Fluxos d'interacció:**

El diagrama de fluxos es el següent.

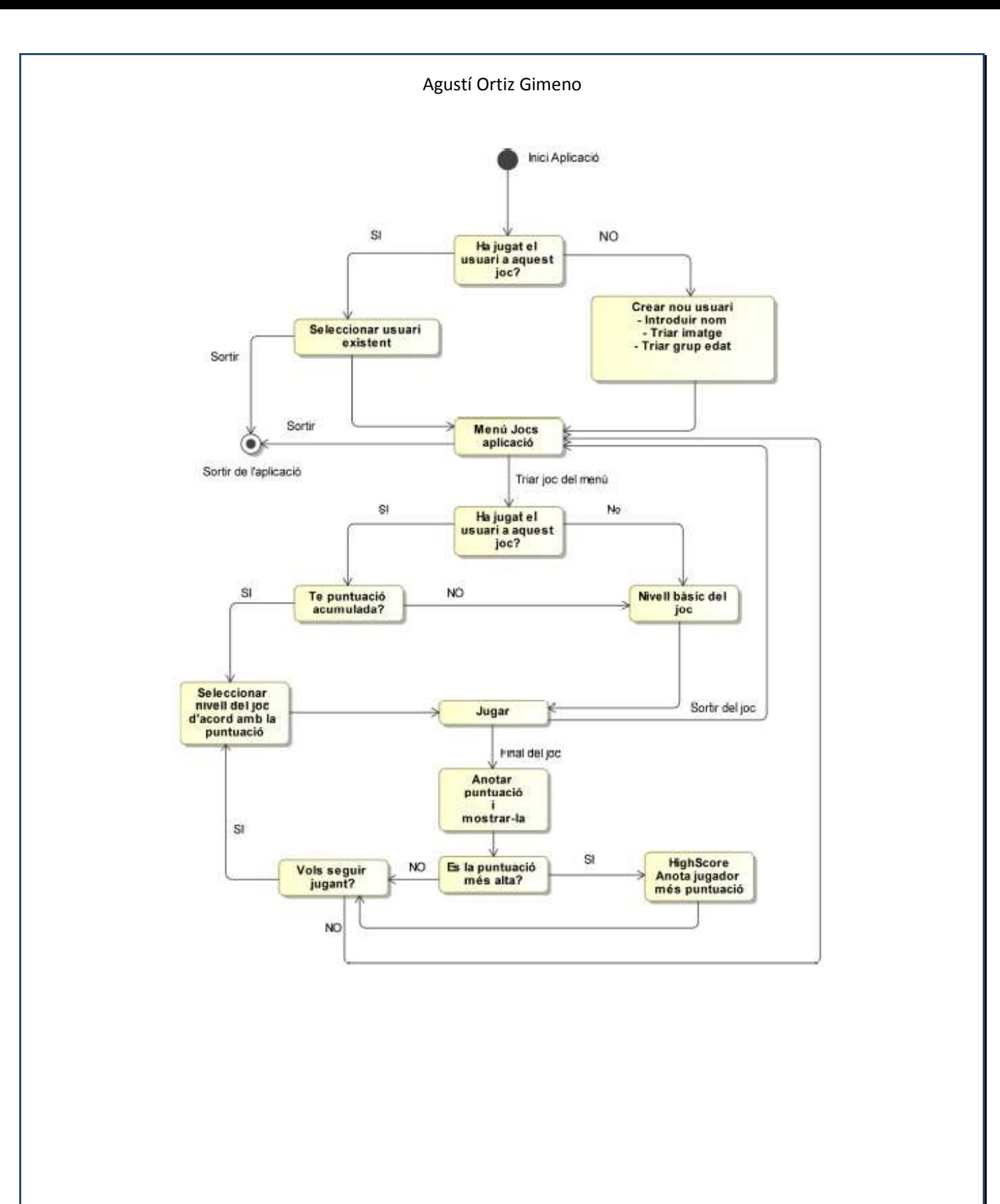